### 1. Introduction to Mobile Forensics

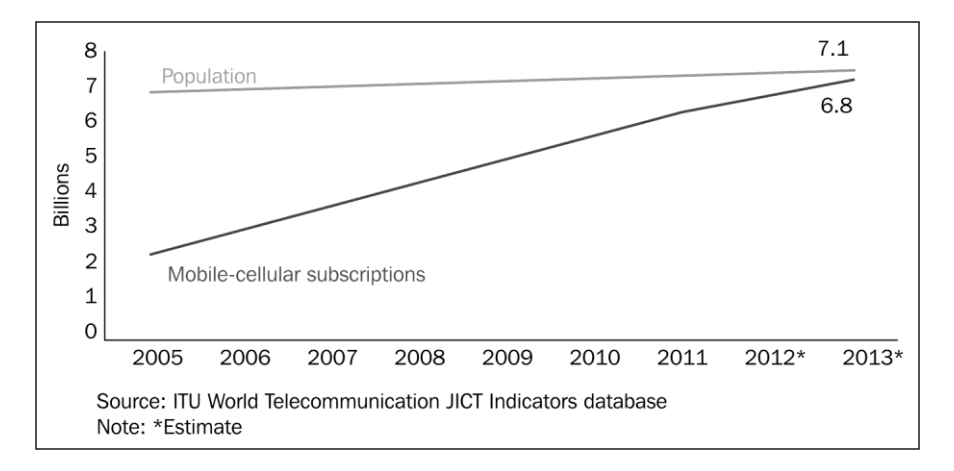

Mobile cellular subscription growth from 2005 to 2013

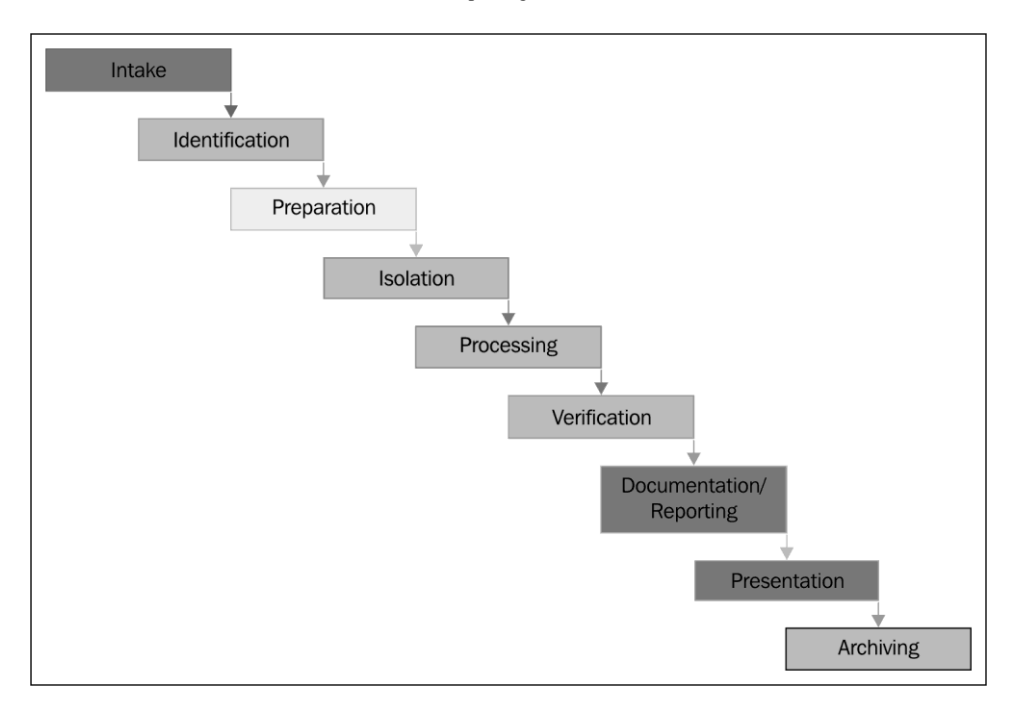

Mobile phone evidence extraction process

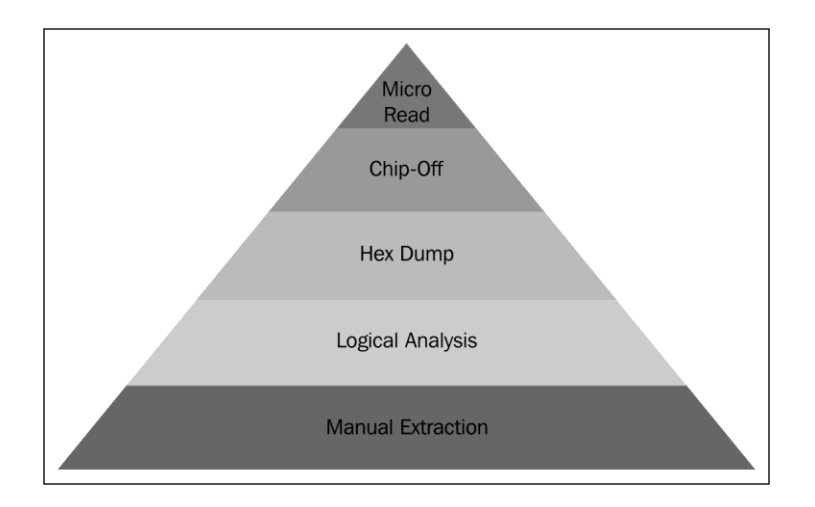

Cellular phone tool leveling pyramid (Sam Brothers, 2009)

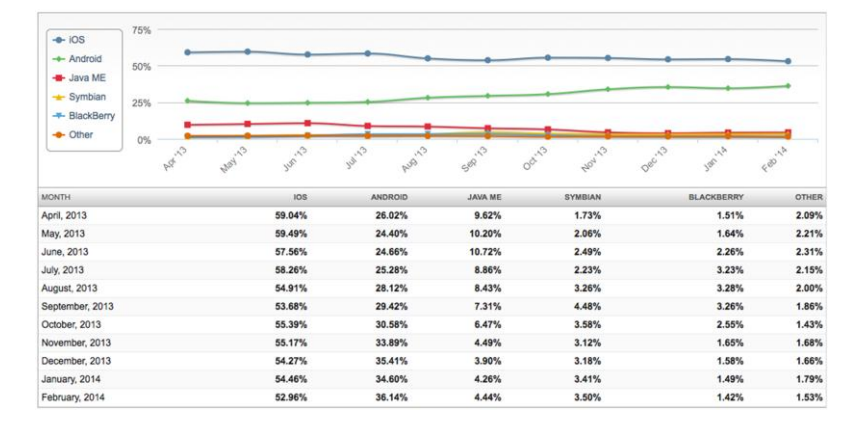

### 2. Understanding the Internals of iOS Devices

Source: https://www.netmarketshare.com/operating-system-marketshare.aspx?qprid=9&qpcustomb=1

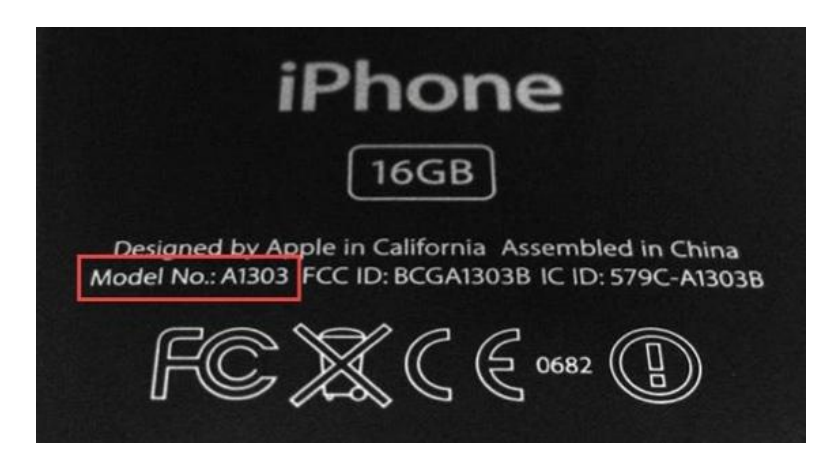

iPhone model number located on the back of the case

| - Airtel            | 14:35        | $35\%$        |
|---------------------|--------------|---------------|
| <b>General</b>      | <b>About</b> |               |
| <b>Network</b>      |              | AirTel        |
| Songs               |              | 15            |
| <b>Videos</b>       |              | $\Omega$      |
| <b>Photos</b>       |              | 173           |
| <b>Applications</b> |              | 26            |
| Capacity            |              | 13.7 GB       |
| <b>Available</b>    |              | 10.8 GB       |
| Version             |              | 5.1.1 (9B206) |
| Carrier             |              | AirTel 12.0   |
|                     |              |               |

The iPhone About screen, displaying firmware Version 5.1.1 (9B206)

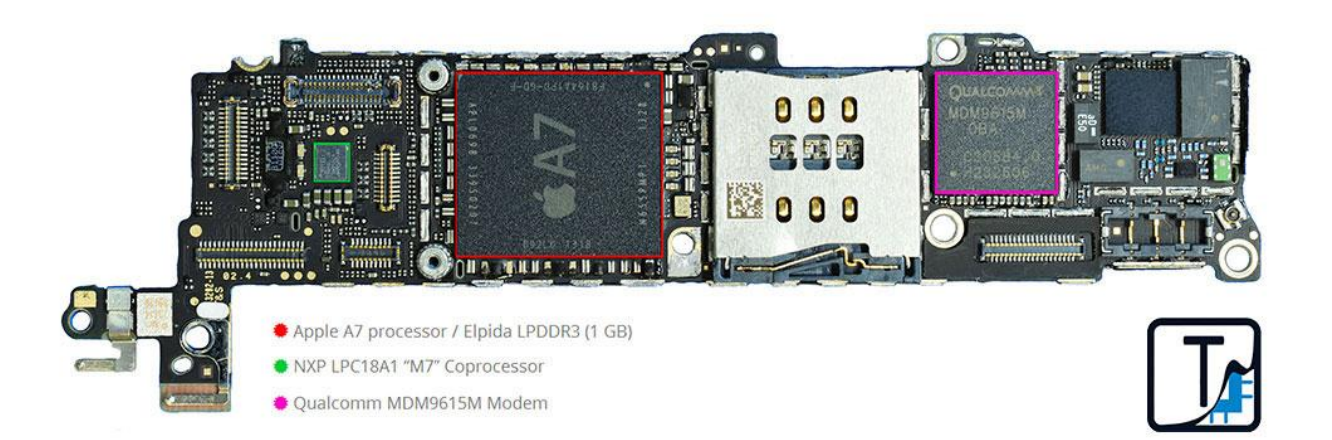

The iPhone 5S teardown image—side one (included with kind permission from TechInsights)

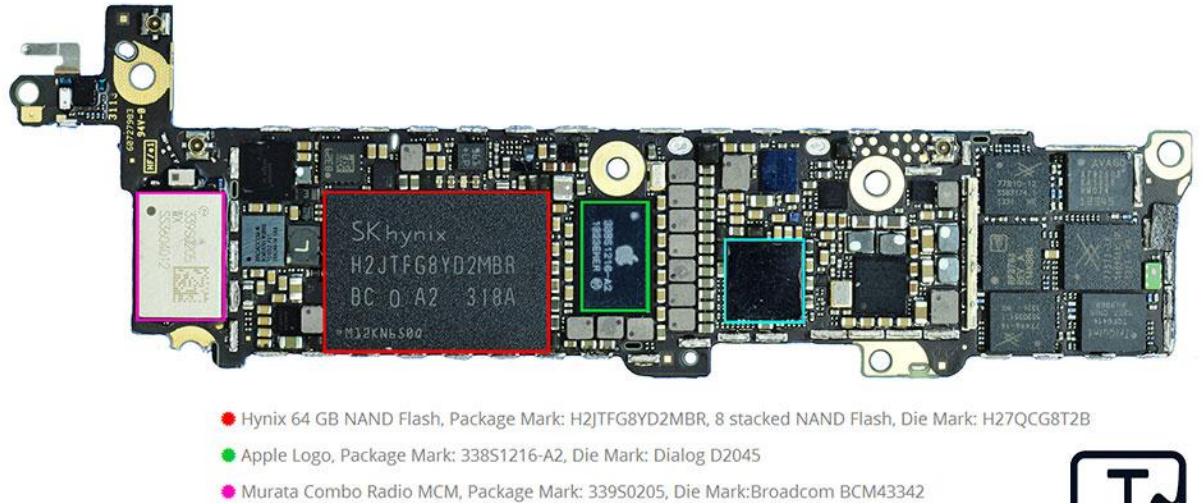

Apple Logo, Package Marking 338S11201, Cirrus Logic, Die Mark: CLI1G009A1

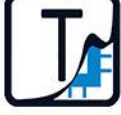

The iPhone 5Steardown image—side two (included with kind permission from TechInsights)

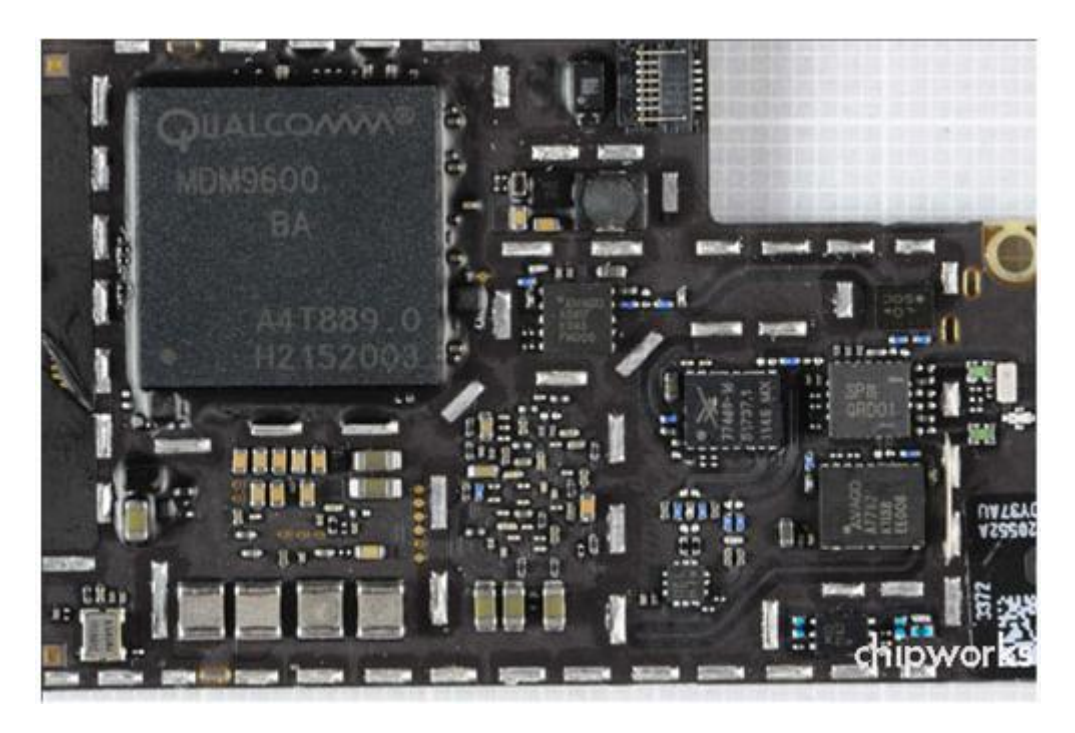

The iPad 3 cellular model teardown image—side one (included with kind permission from Chipworks)

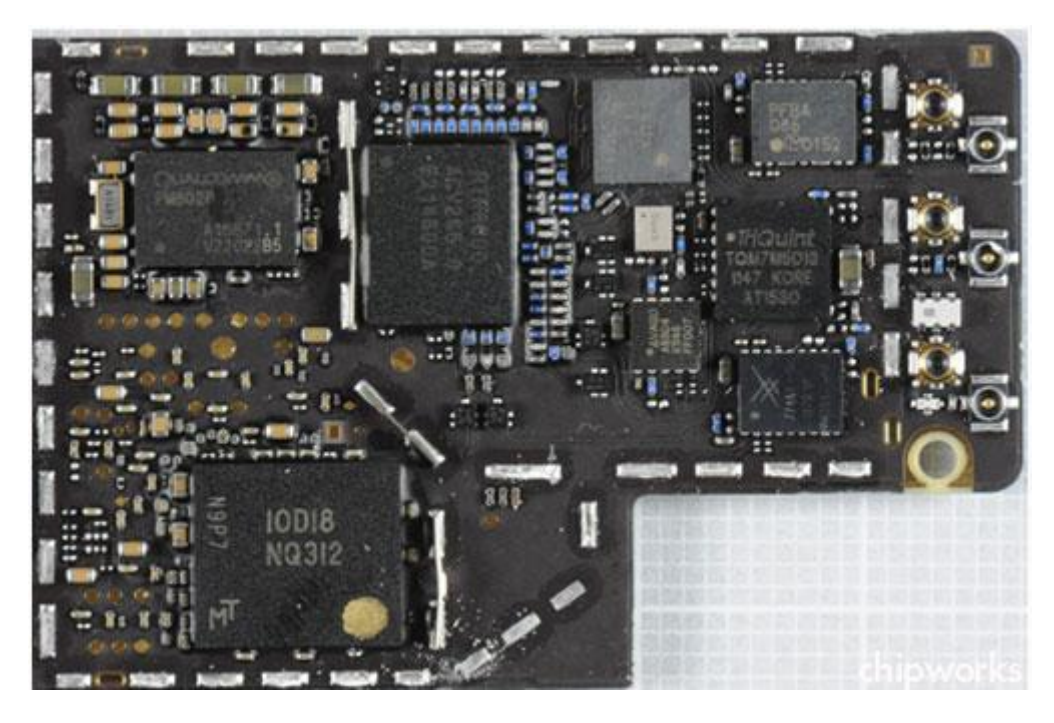

Included with kind permission from Chipworks

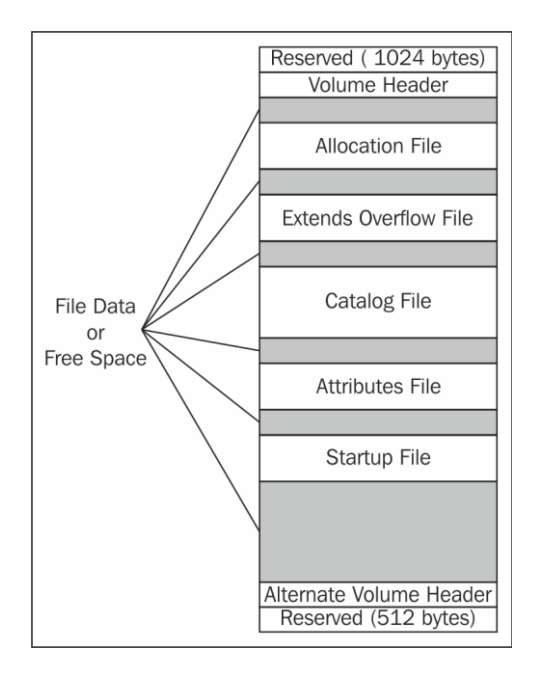

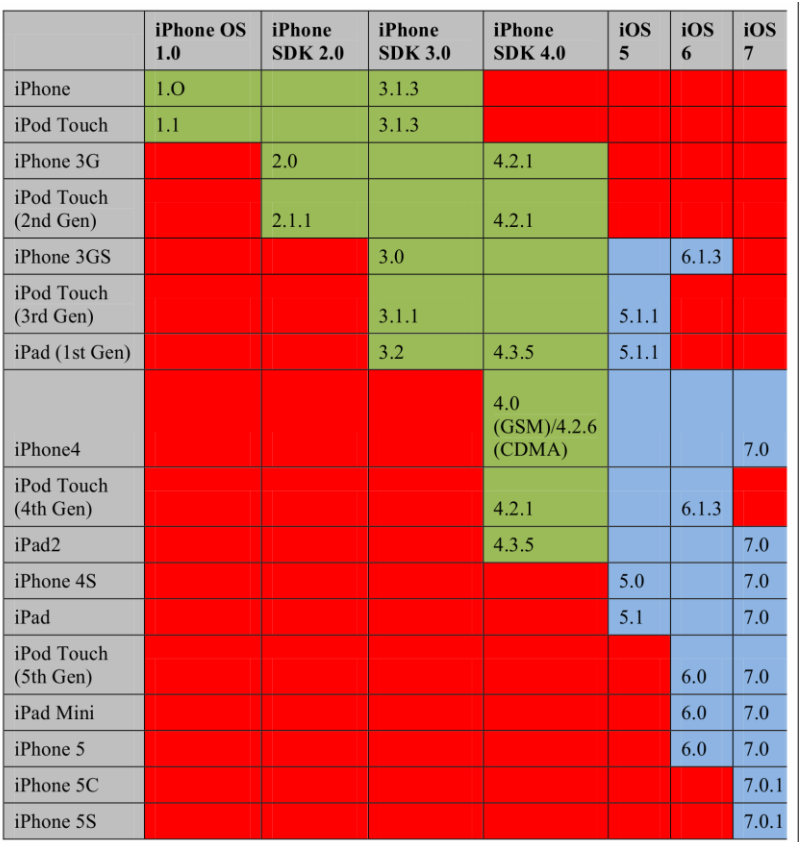

The OS compatibility matrix

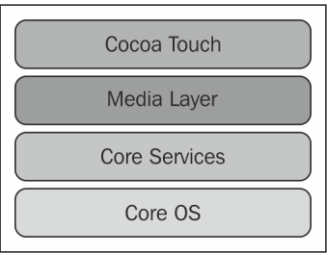

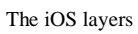

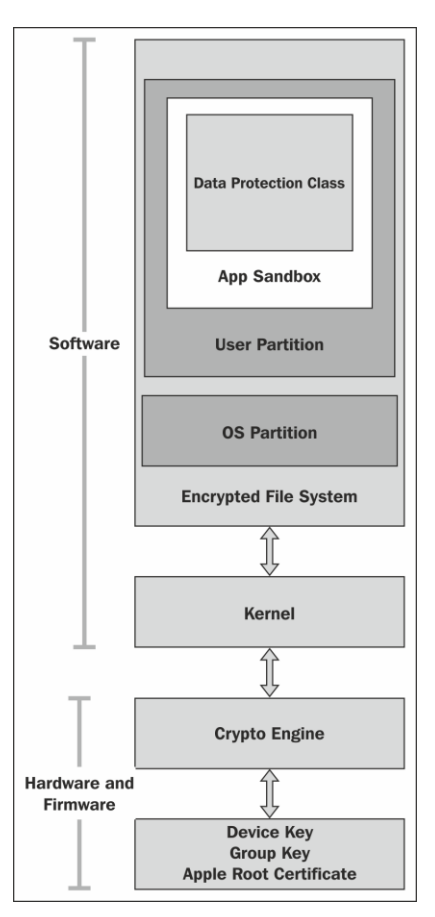

The iOS security architecture

3. Data Acquisition from iOS Devices

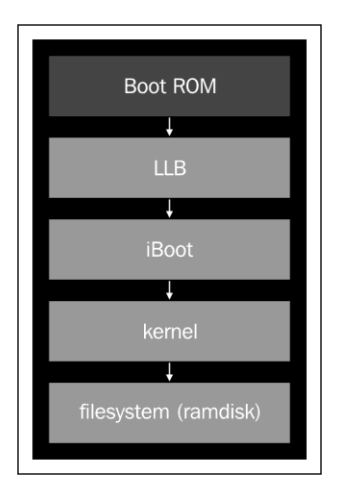

A secure boot chain of an iPhone in normal mode

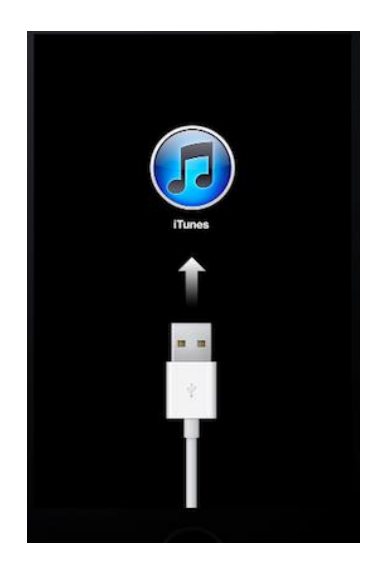

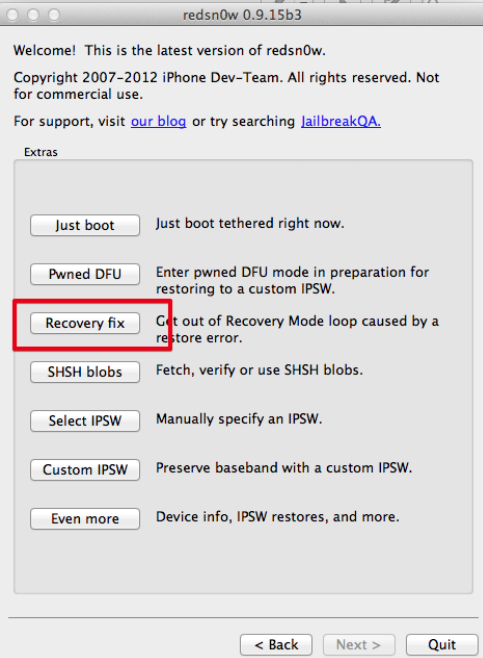

The redsn0w recovery fix

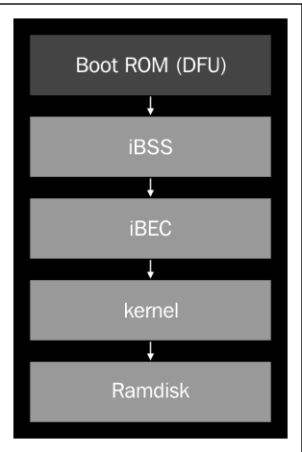

A secure boot chain of an iPhone in DFU mode

| $\bullet$<br>$\Omega$                                                                                                    |                                                                                                    | MacBook Pro                                                                                                    |  |  |
|----------------------------------------------------------------------------------------------------|----------------------------------------------------------------------------------------------------|----------------------------------------------------------------------------------------------------|--|--|
| <b>▼Hardware</b>                                                                                                    | <b>USB Device Tree</b>                                                                                                    |                                                                                                    |  |  |
| <b>ATA</b>                                                                                                    | USB 3.0 Hi-Speed Bus                                                                                                    |                                                                                                    |  |  |
| Audio                                                                                                    | USB 3.0 SuperSpeed Bus                                                                                                    |                                                                                                    |  |  |
| <b>Rluetooth</b>                                                                                                    | <b>▼USB Hi-Speed Bus</b>                                                                                                    |                                                                                                    |  |  |
| Camera                                                                                                    | $\nabla$ Hub                                                                                                    |                                                                                                    |  |  |
| Card Reader                                                                                                    | Apple Mobile Device (DFU Mode)                                                                                                    |                                                                                                    |  |  |
| <b>Diagnostics</b>                                                                                                    | $\nabla$ Hub                                                                                                    |                                                                                                    |  |  |
| <b>Disc Burning</b>                                                                                                    | <b>IR Receiver</b>                                                                                                    |                                                                                                    |  |  |
| <b>Ethernet Cards</b>                                                                                                    | <b>ERCM20702 Hub</b>                                                                                                    |                                                                                                    |  |  |
| <b>Fibre Channel</b>                                                                                                    | <b>Bluetooth USB Host Controller</b>                                                                                                    |                                                                                                    |  |  |
| <b>FireWire</b>                                                                                                    |                                                                                                    | Apple Internal Keyboard / Trackpad                                                                                                    |  |  |
| <b>Graphics/Displays</b>                                                                                                    | <b>▼USB Hi-Speed Bus</b>                                                                                                    |                                                                                                    |  |  |
| <b>Hardware RAID</b>                                                                                                    | $\nabla$ Hub                                                                                                    |                                                                                                    |  |  |
| Memory                                                                                                    | FaceTime HD Camera (Built-in)                                                                                                    |                                                                                                    |  |  |
| <b>PCI Cards</b><br><b>Parallel SCSI</b>                                                                                                    | Apple Mobile Device (DFU Mode):                                                                                                    |                                                                                                    |  |  |
| Power<br><b>Printers</b><br><b>SAS</b><br>SATA/SATAExpress<br><b>SPI</b><br><b>Storage</b><br>Thunderbolt<br>USB<br><b>▼ Network</b><br>Firewall<br>Locations<br><b>Modems</b><br><b>Volumes</b><br><b>WWAN</b> | Product ID:<br>Vendor ID:<br>Version:<br>Serial Number:<br>Speed:<br>Manufacturer:<br>Location ID:<br>Current Available (mA): 500<br>Current Required (mA): 100 | 0x1227<br>OxO5ac (Apple Inc.)<br>0.00<br>CPID:8930 CPRV:20 CPFM:03 SCEP:01 BDID:00 ECID:000001C31110CD8C IBFL:00<br>SRTG:[iBoot-574.4]<br>Up to 480 Mb/sec<br>Apple Inc.<br>0x1d110000/8 |  |  |

The MAC system information displaying a DFU-mode device

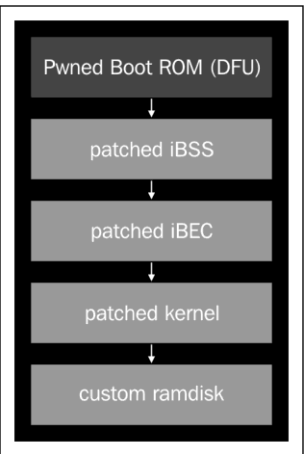

An exploited boot chain of an iPhone in DFU mode

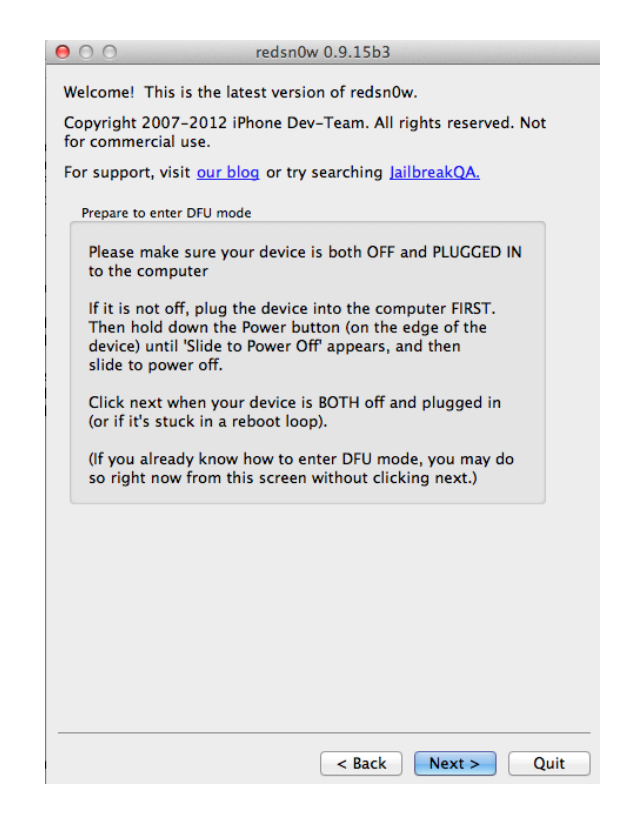

The redsn0w welcome screen

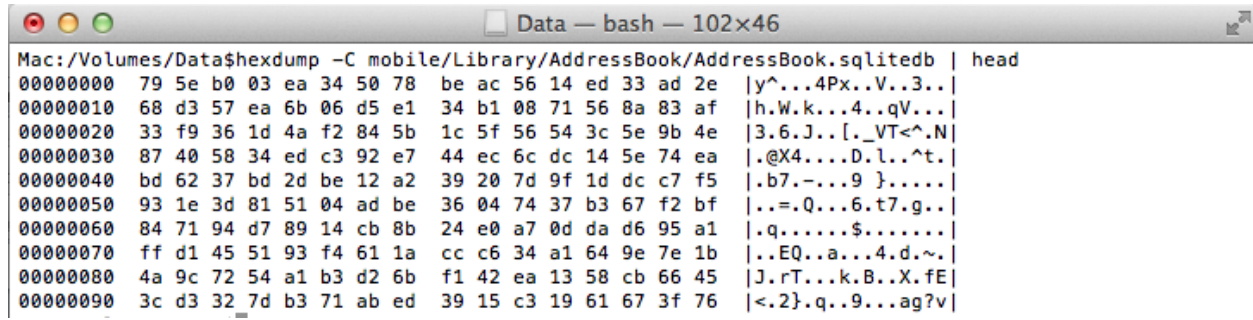

The encrypted AddressBook file

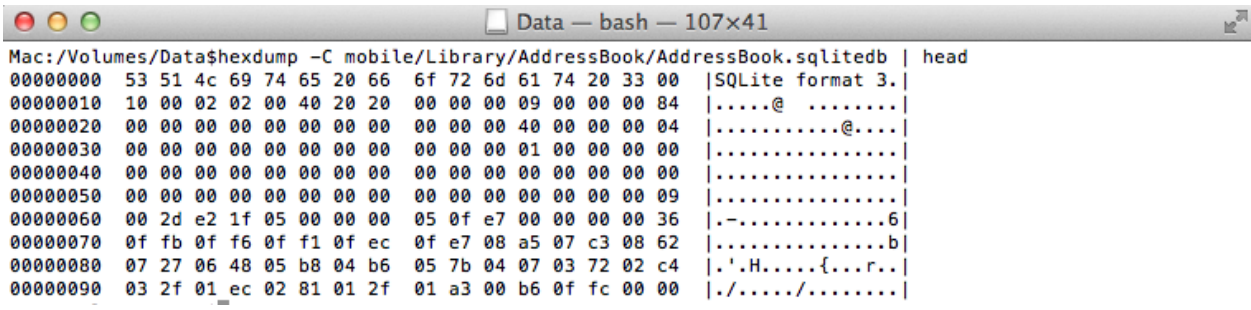

The decrypted AddressBook file

# 4. Data Acquisition from iOS Backups

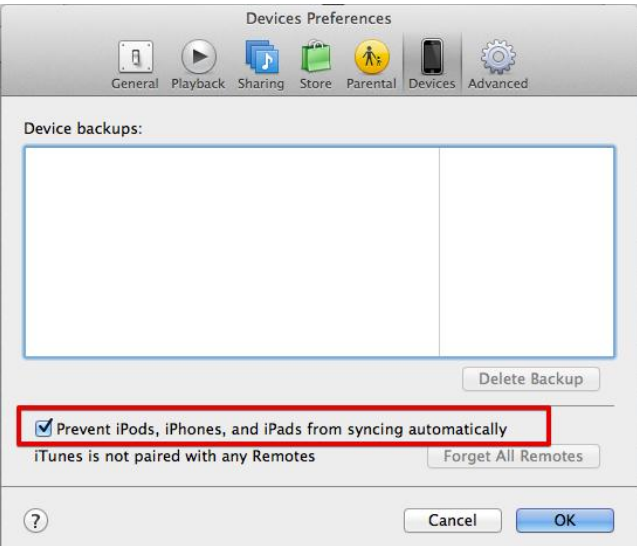

iTunes—disabling automatic sync

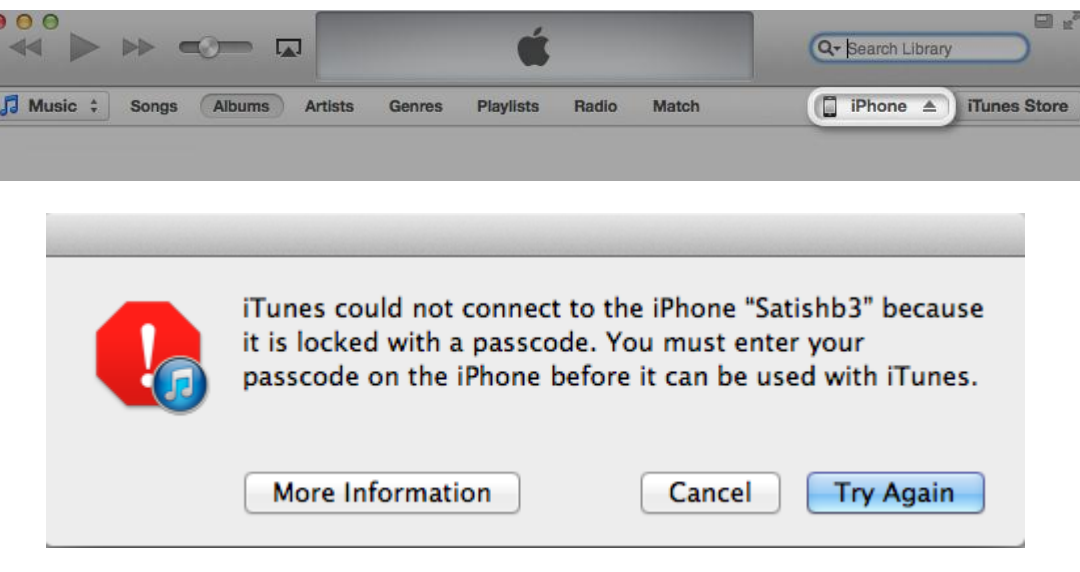

iTunes—iPhone locked message

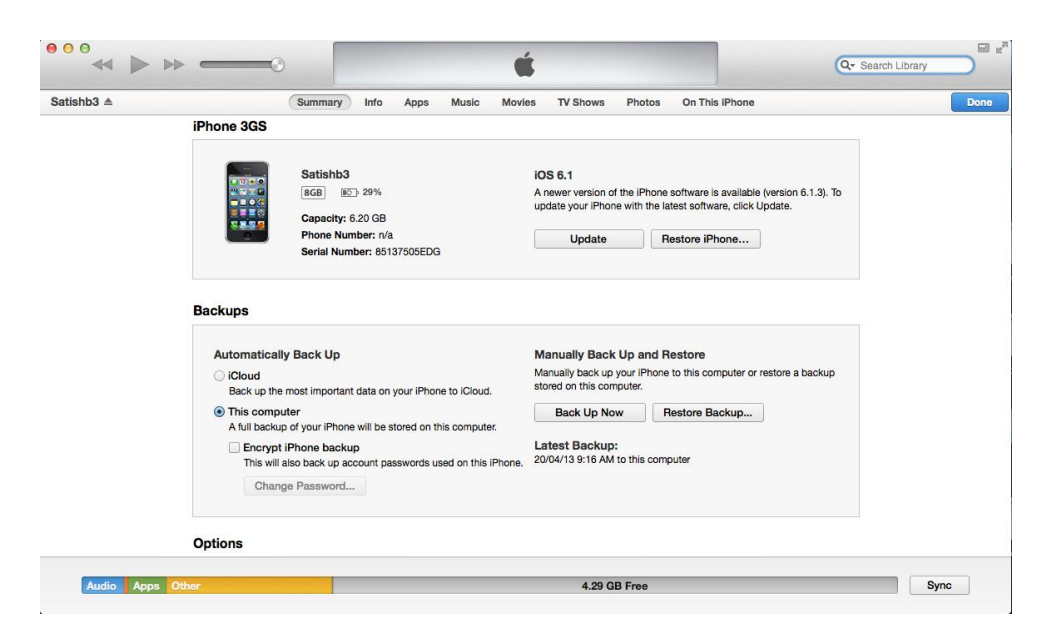

#### iTunes—iPhone summary

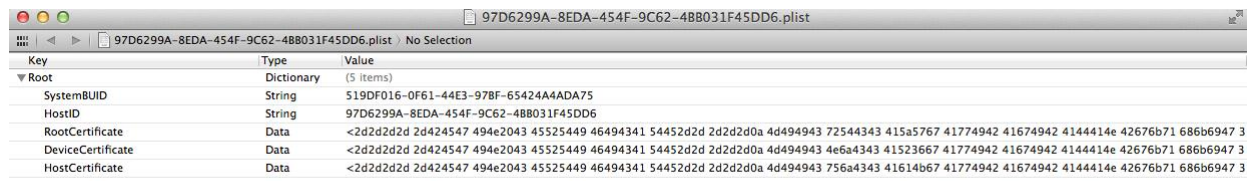

#### Pairing records on the iPhone

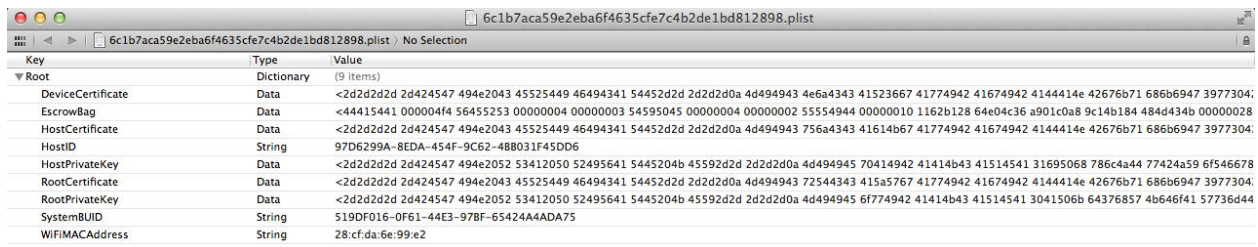

Pairing record on a computer

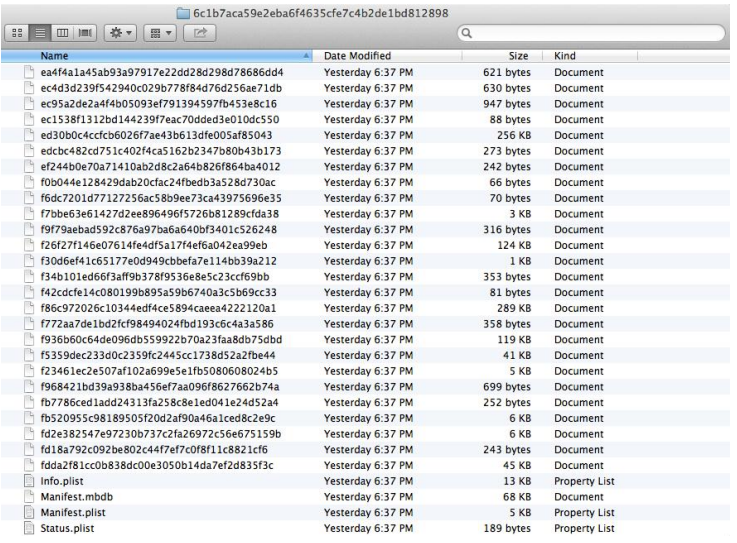

### iPhone backup files

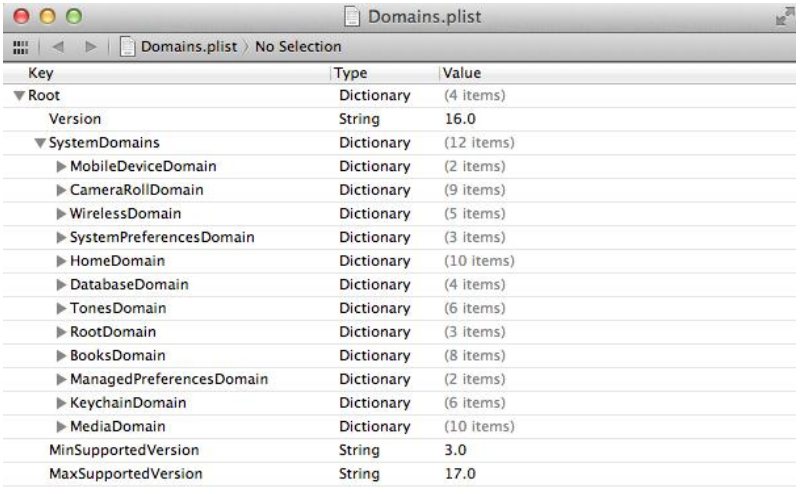

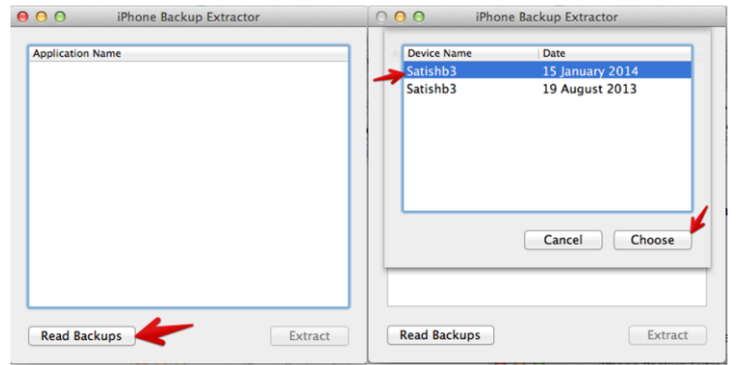

### System domains on the iPhone

iPhone Backup Extractor—choosing backups

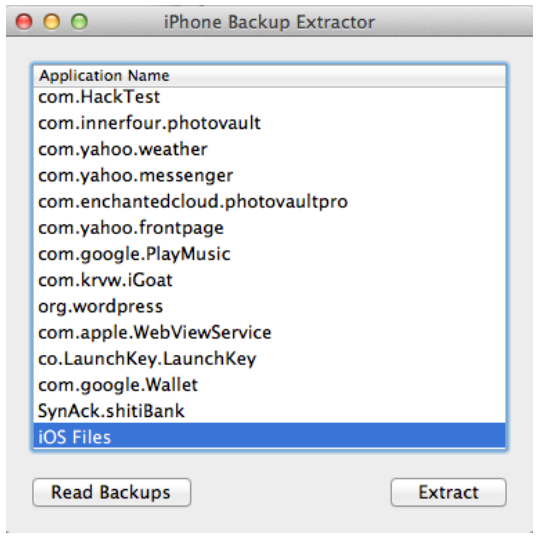

iPhone Backup Extractor

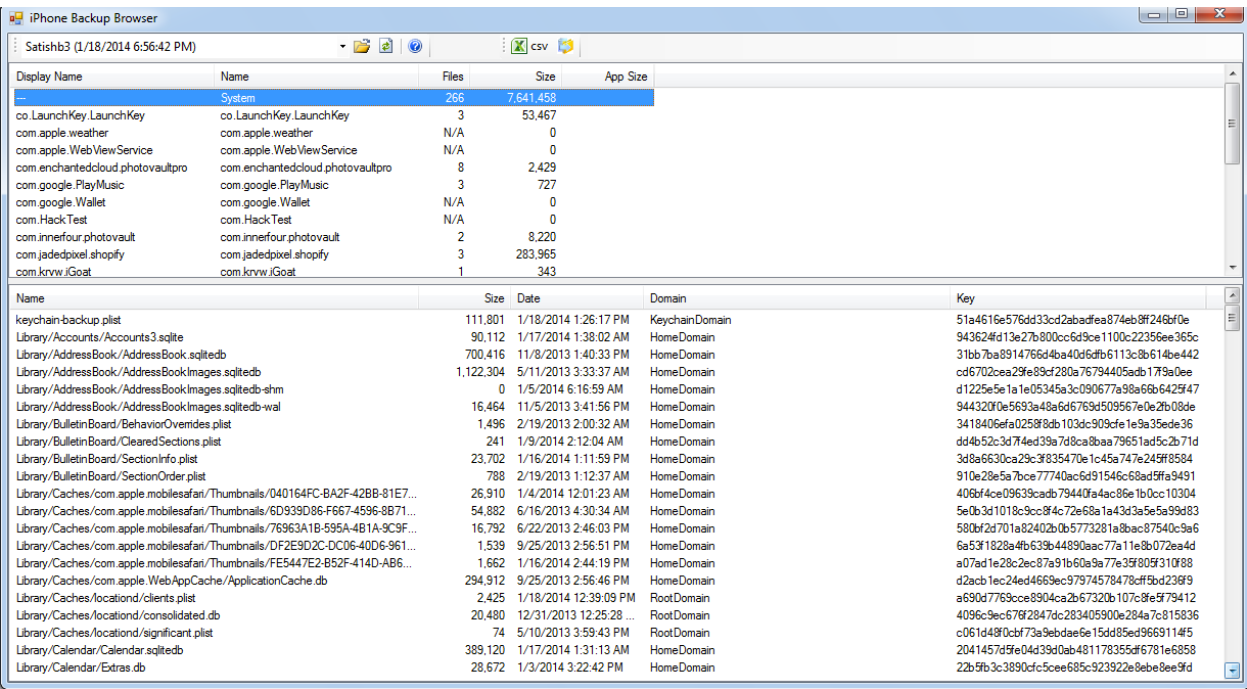

iPhone Backup Browser

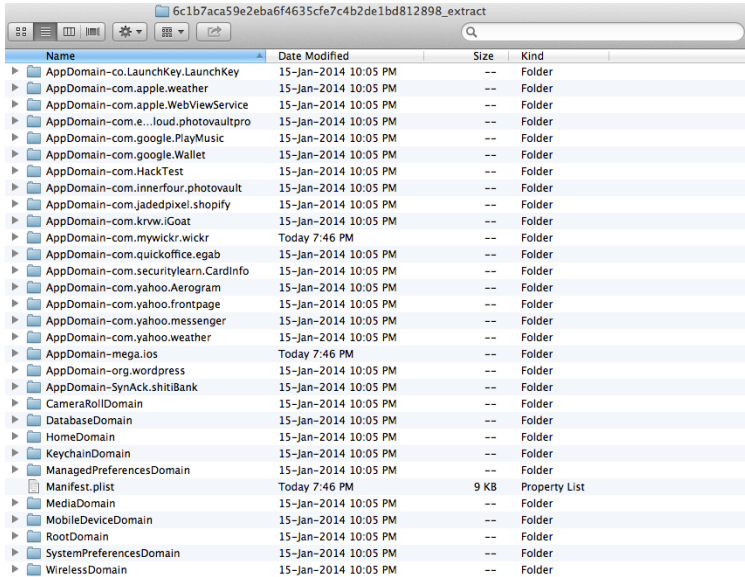

### Extracted iPhone backup files

### $000$

### $\Box$  python\_scripts — bash — 194×31

 $\mathbb{R}^{\overline{A}}$ 

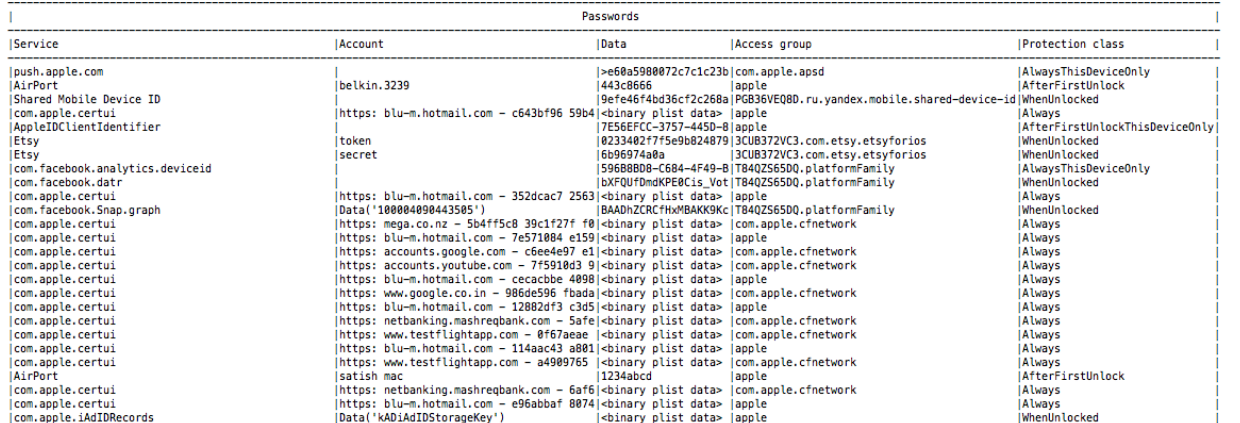

A decrypted keychain

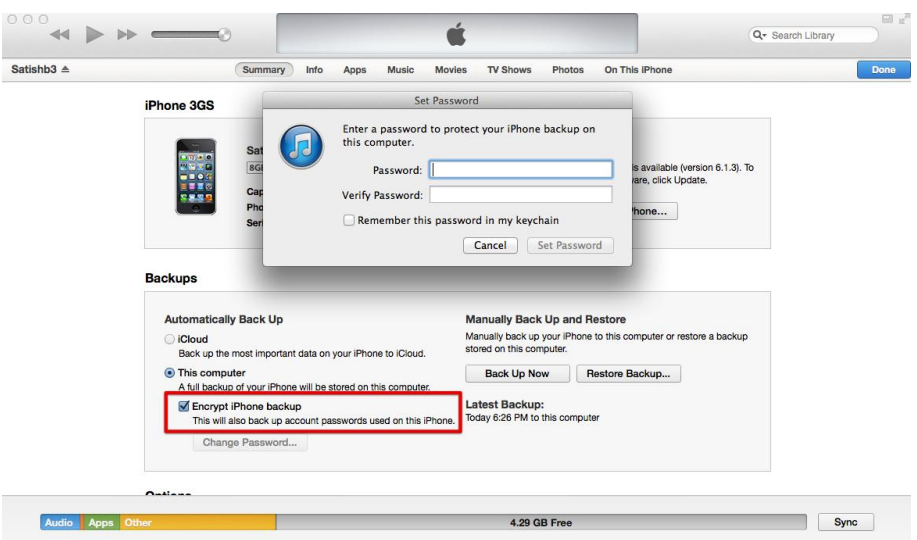

iTunes—encrypted backup

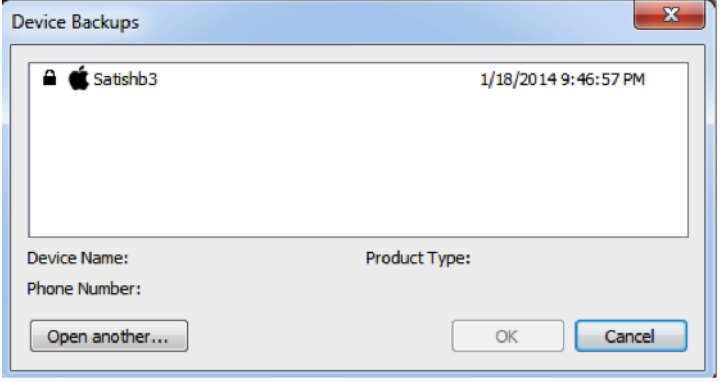

iPhone Password Breaker—Choose backup

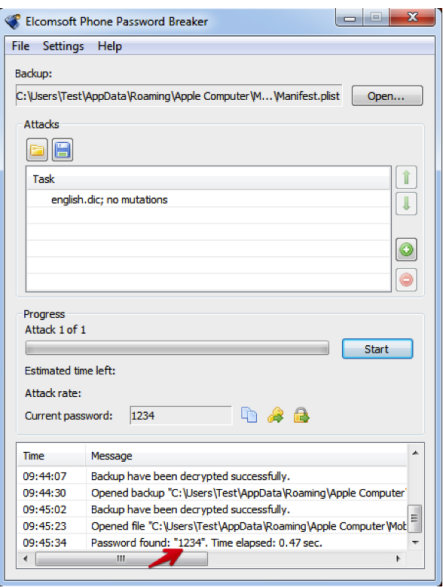

iPhone Password Breaker—password brute force

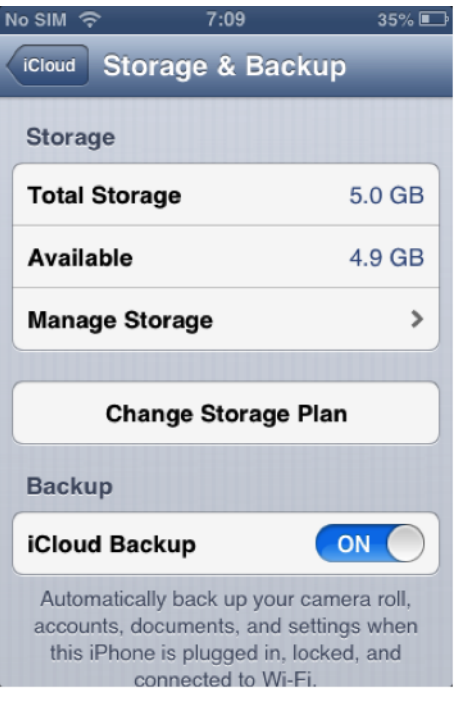

iCloud backup toggle on the iPhone

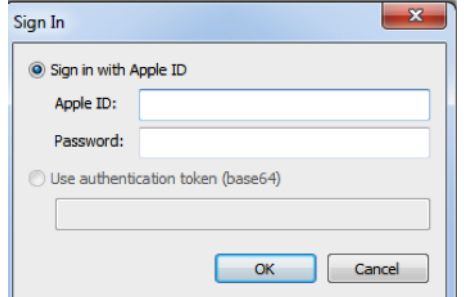

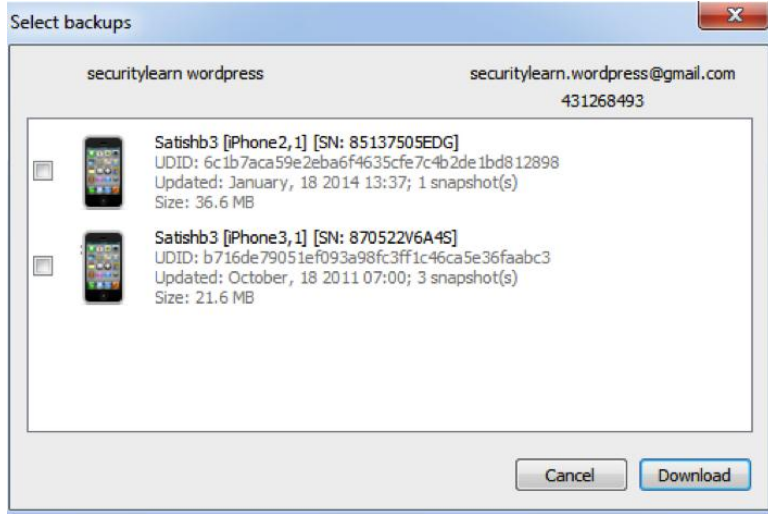

### 5. iOS Data Analysis and Recovery

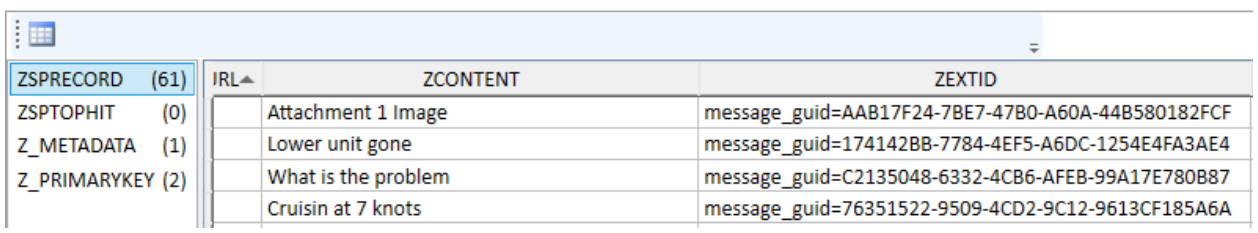

The SMS Spotlight cache file

```
mbp-hmahalik:Webkit hmahalik$ cd /Users/
hmahalik/Desktop/Webkit/LocalStorage
mbp-hmahalik:LocalStorage hmahalik$ ls
StorageTracker.db
http_www.google.com_0.localstorage
http_m.youtube.com_0.localstorage
http_www.youtube.com_0.localstorage
http_www.bing.com_0.localstorage
https_m.facebook.com_0.localstorage
mbp-hmahalik:LocalStorage hmahalik$
```
#### The LocalStorage folder contents

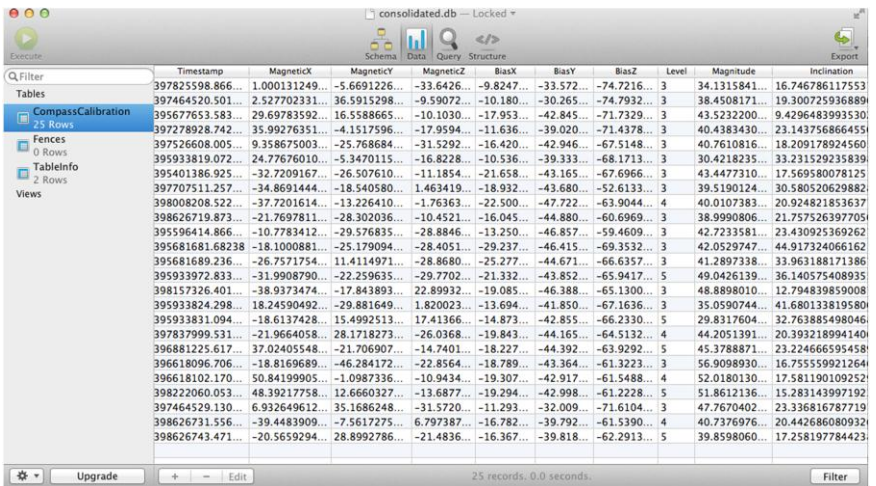

The Consolidated.db view with SQLite Professional

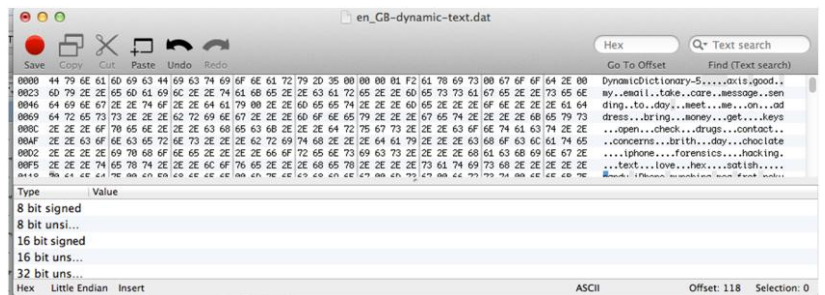

Keyboard cache in hex editor

### 6. iOS Forensic Tools

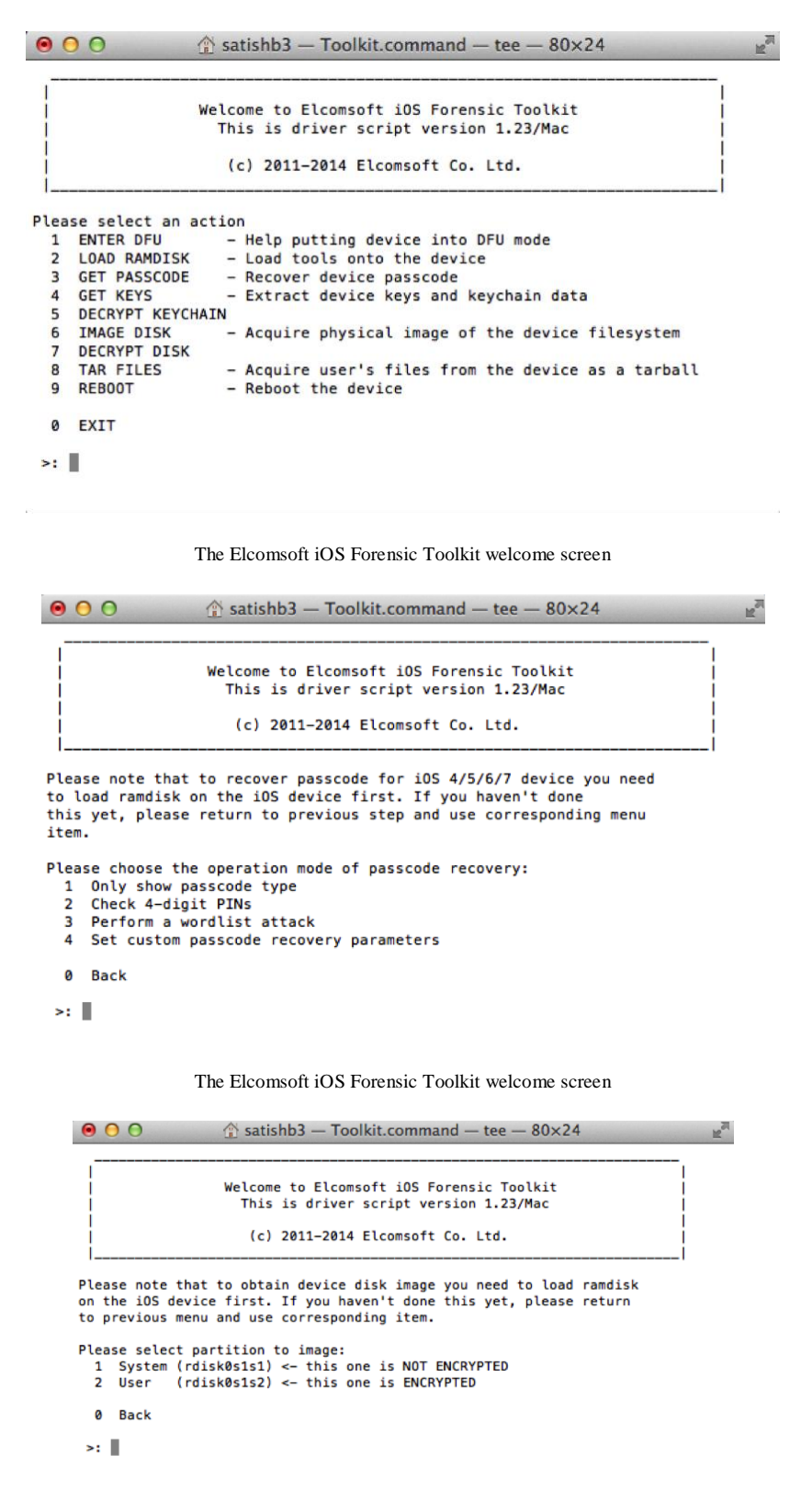

The EIFT passcode recovery options

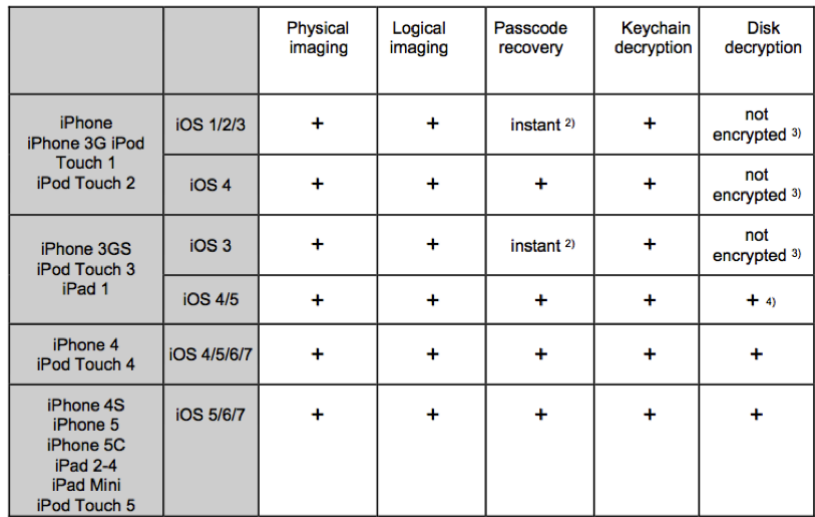

EIFT supported devices

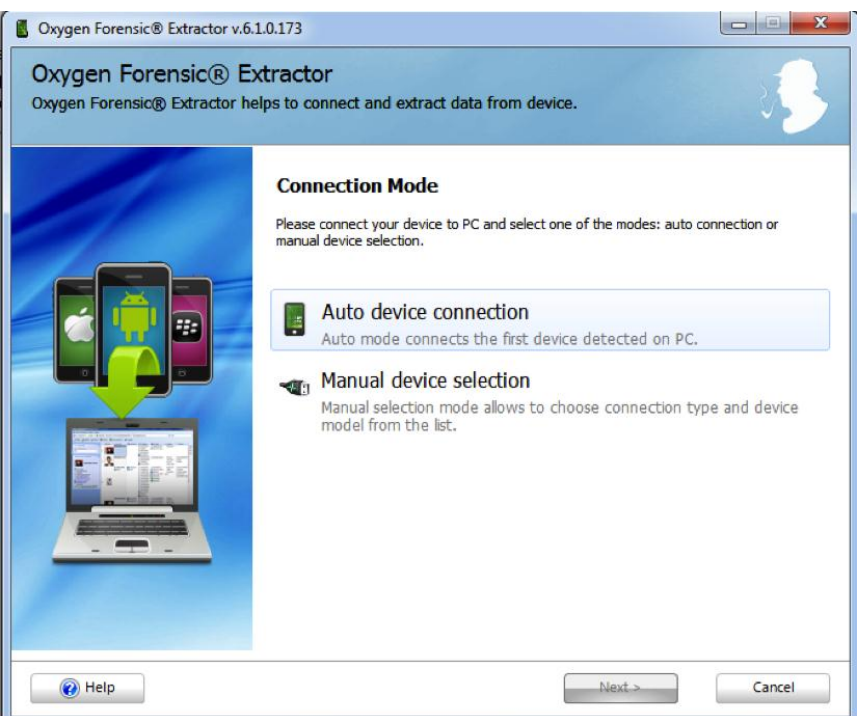

Oxygen Forensic Suite—the Connection Mode screen

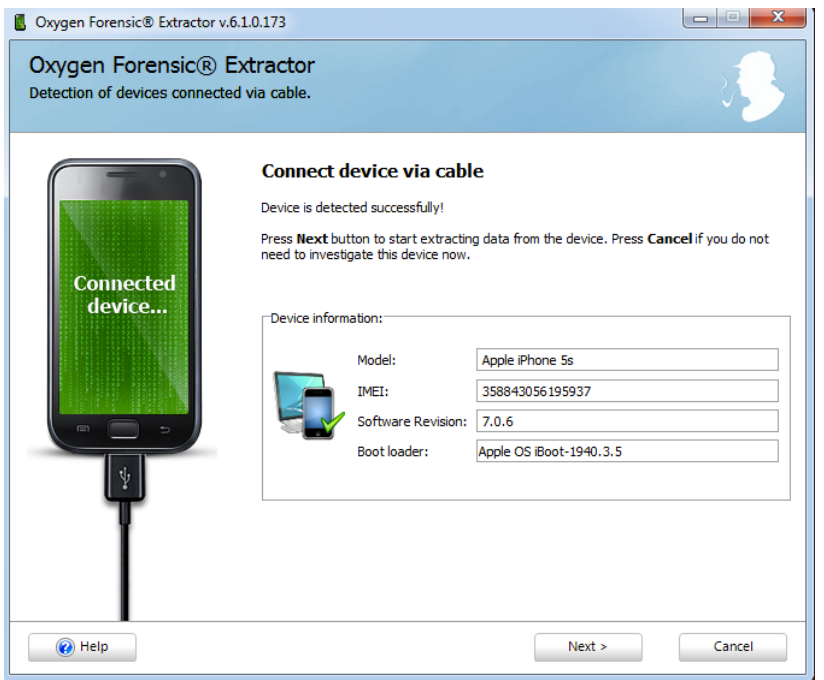

Oxygen Forensic Suite—the device information screen

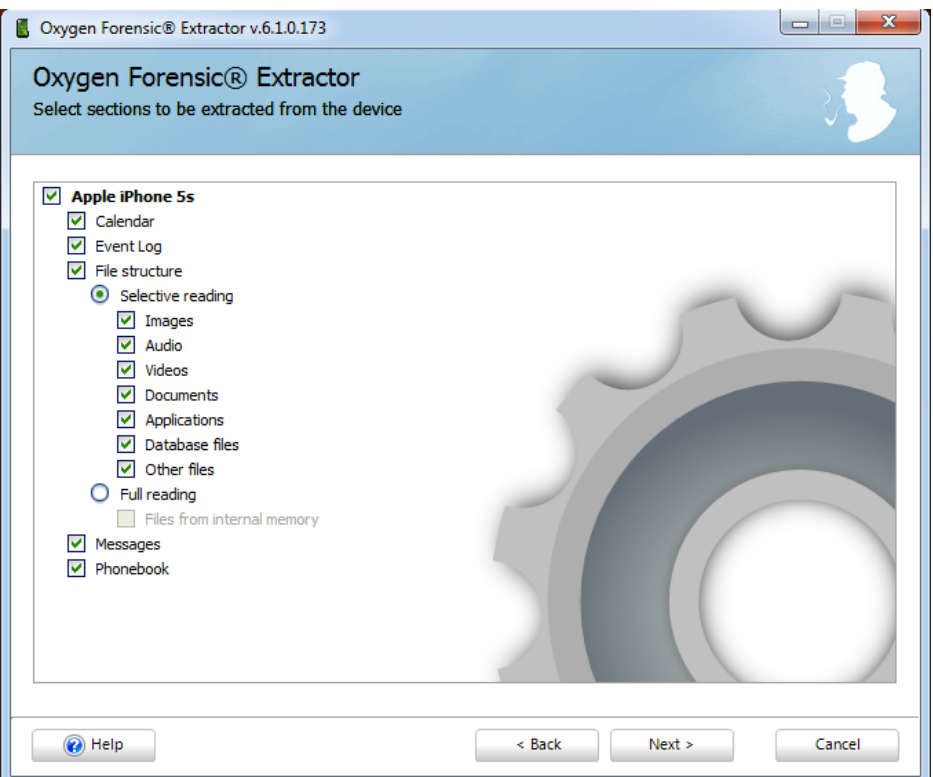

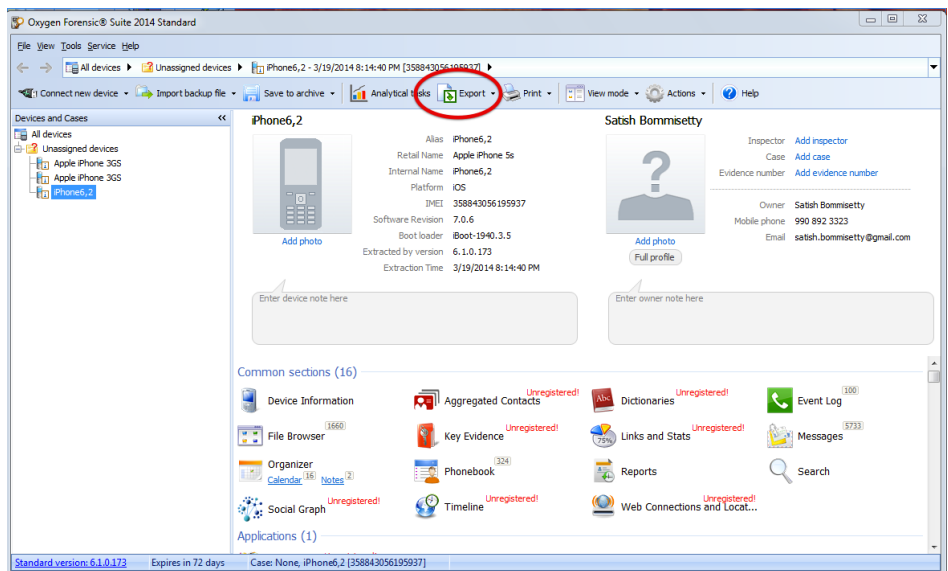

Oxygen Forensic Suite—the extracted data summary screen

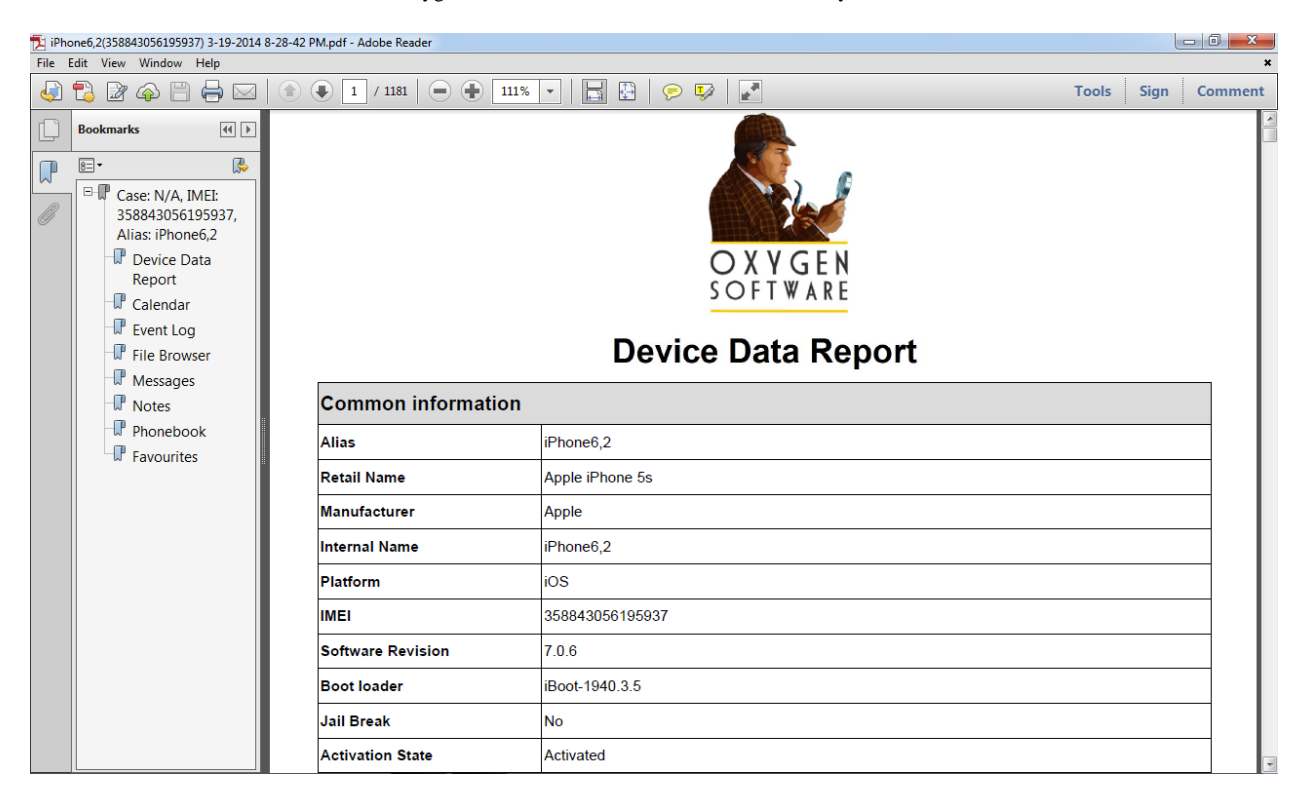

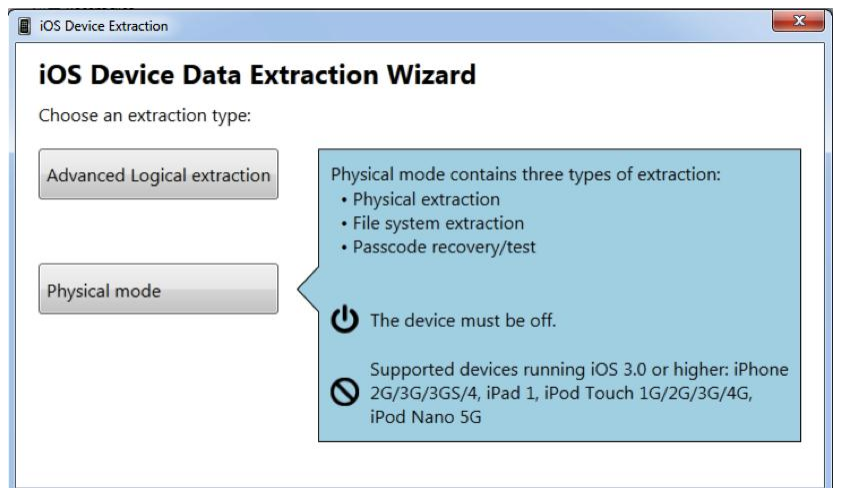

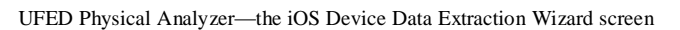

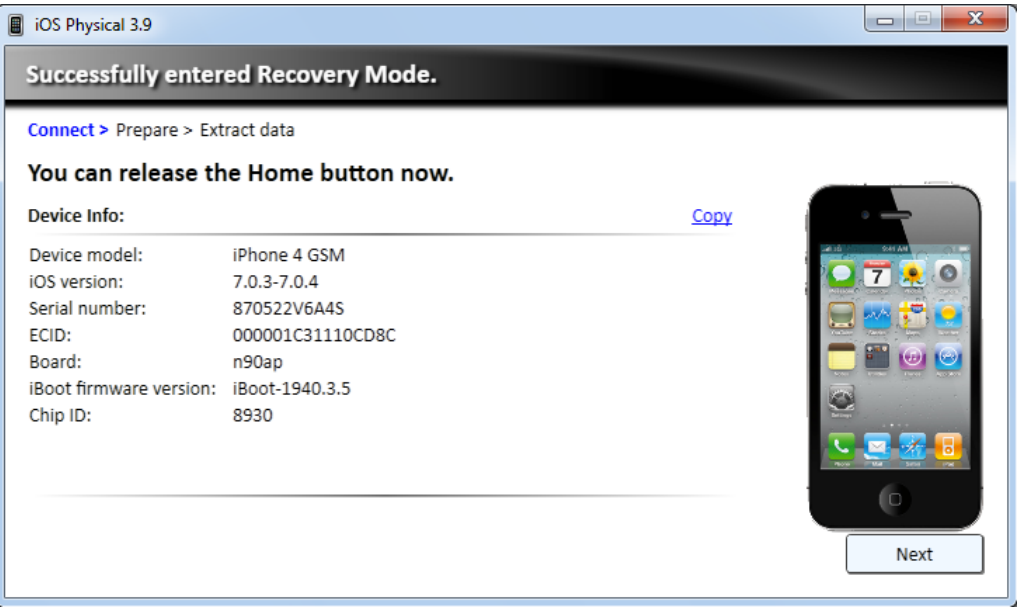

UFED Physical Analyzer—the device information screen

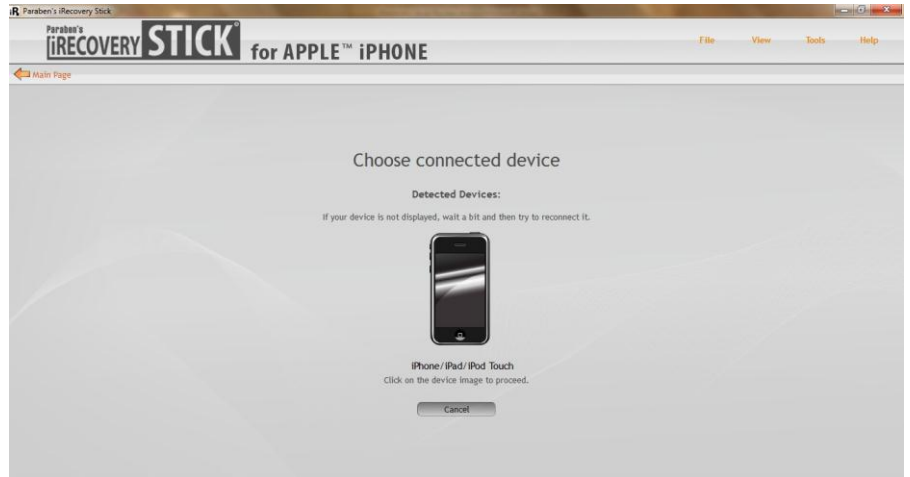

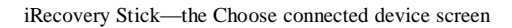

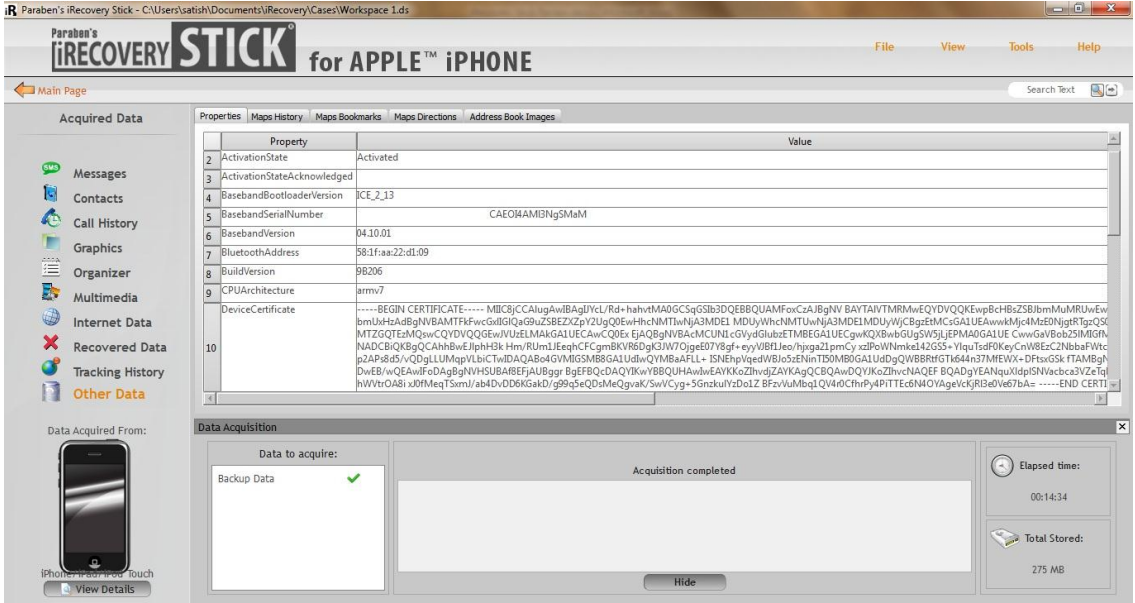

iRecovery Stick—the Choose connected device screen

## 7. Understanding Android

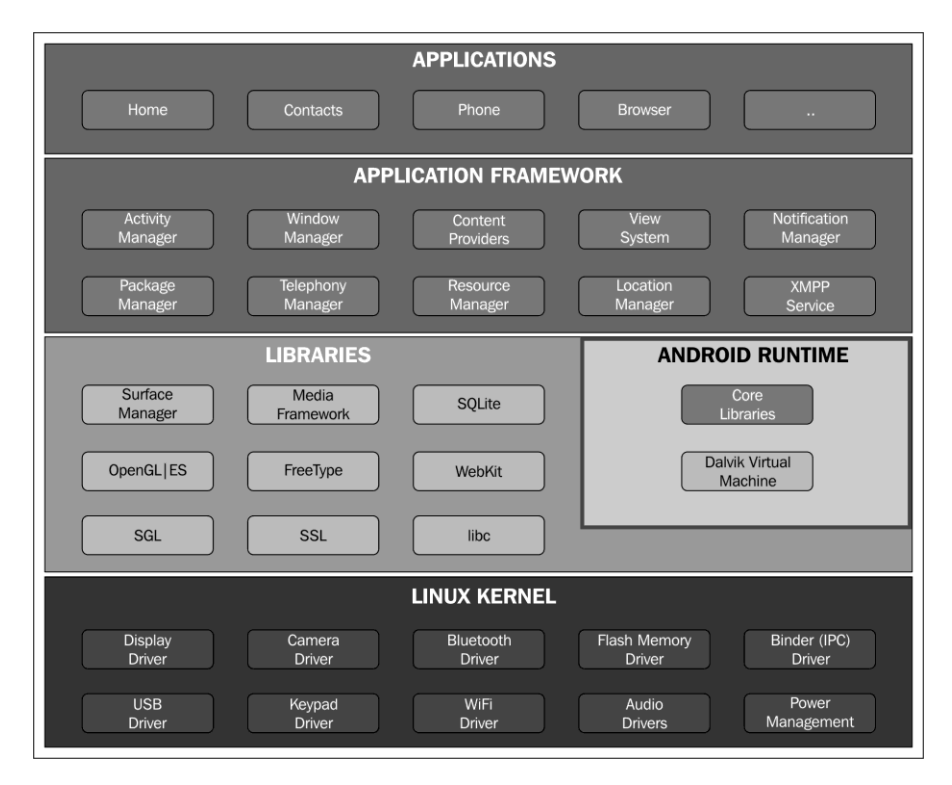

Android architecture

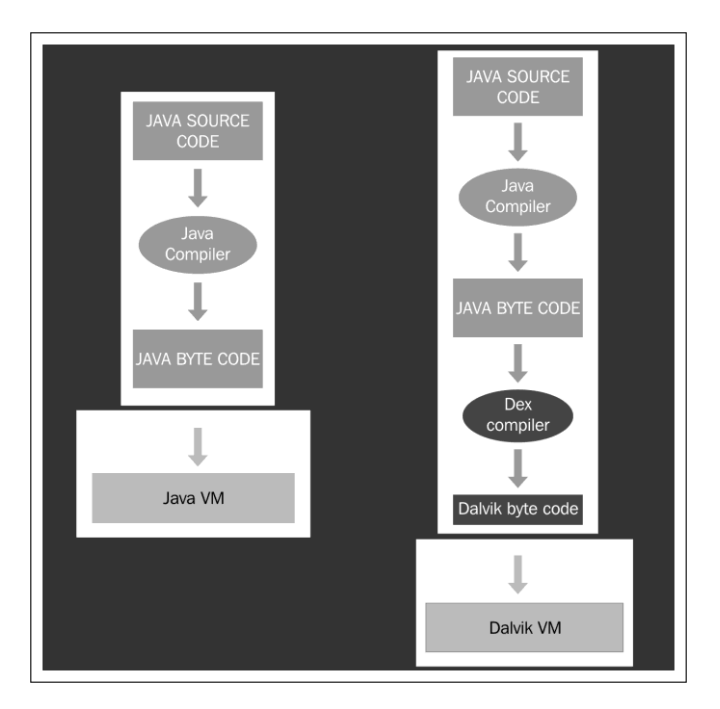

JVM versus DVM

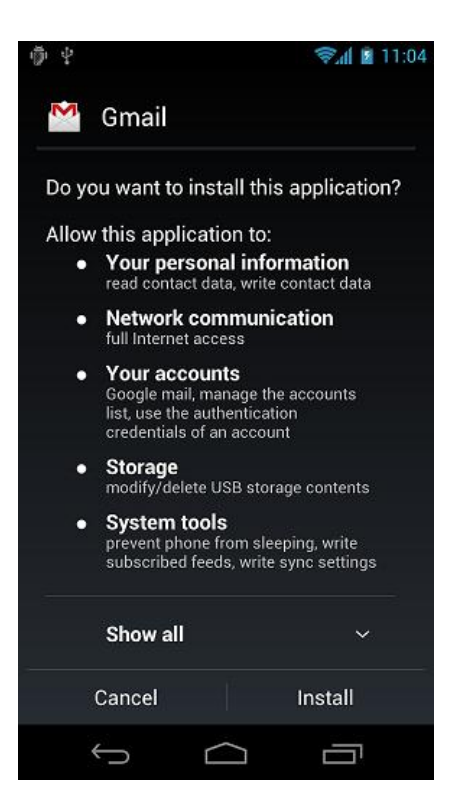

The permission model in Android

### 8. Android Forensic Setup and Pre Data Extraction Techniques

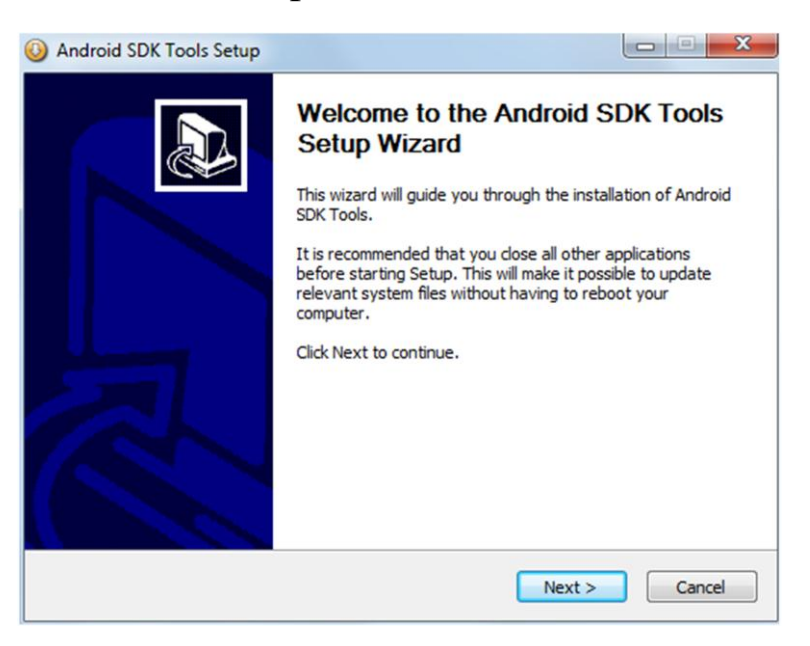

Android SDK Tools setup wizard

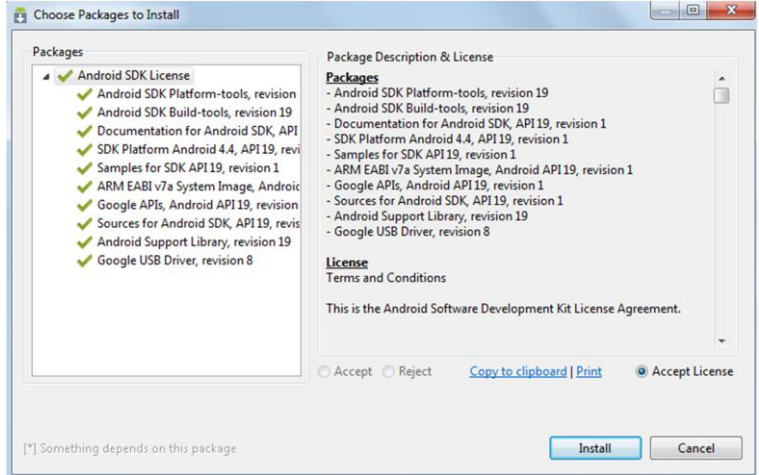

Android SDK License

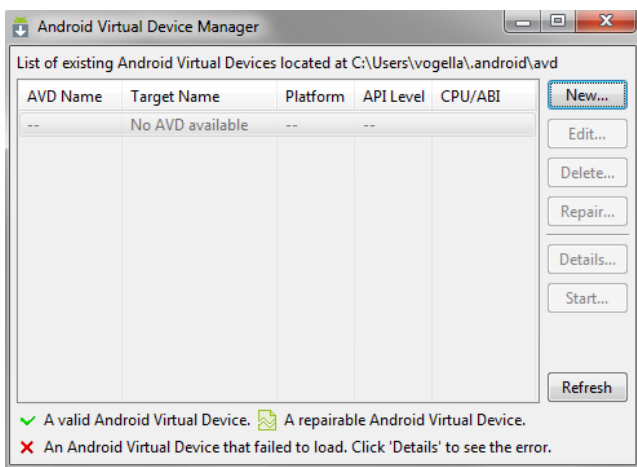

Android Virtual Device Manager

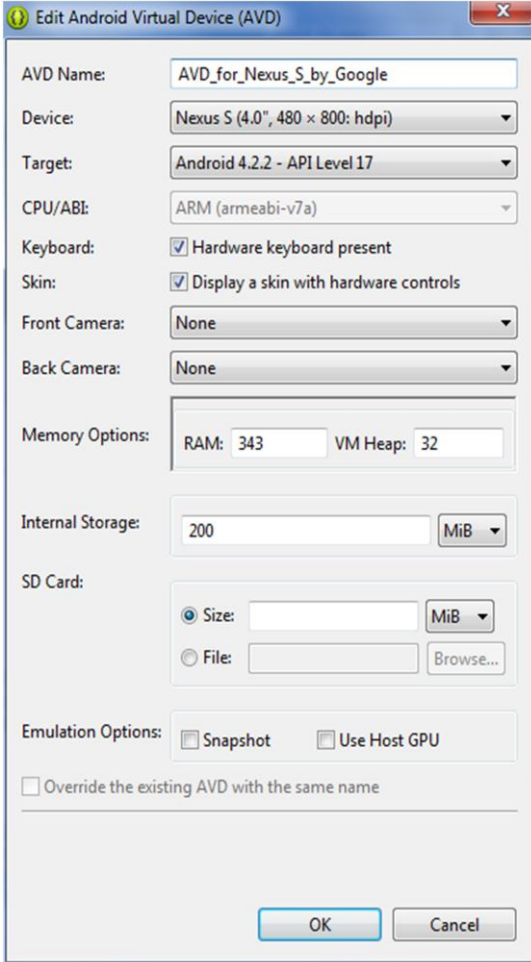

Virtual device configuration

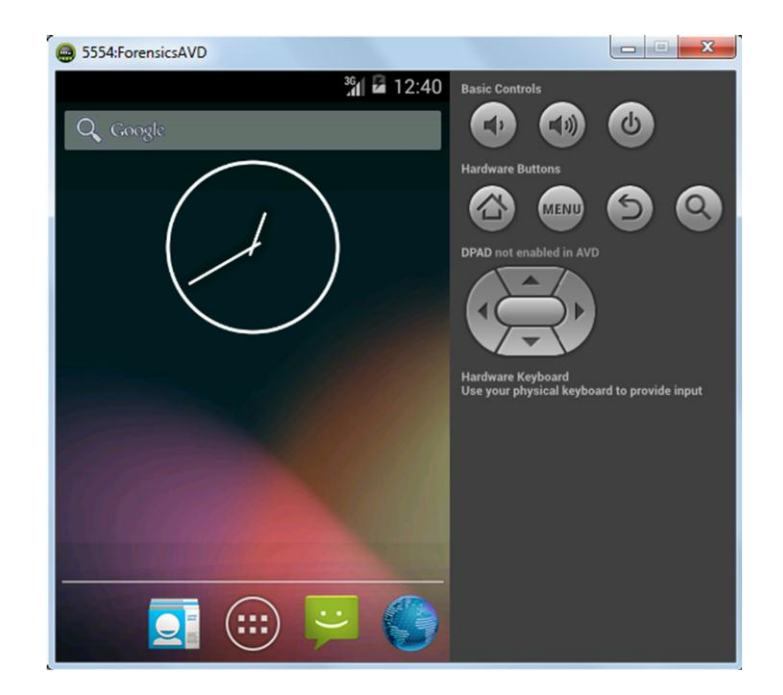

The Android emulator

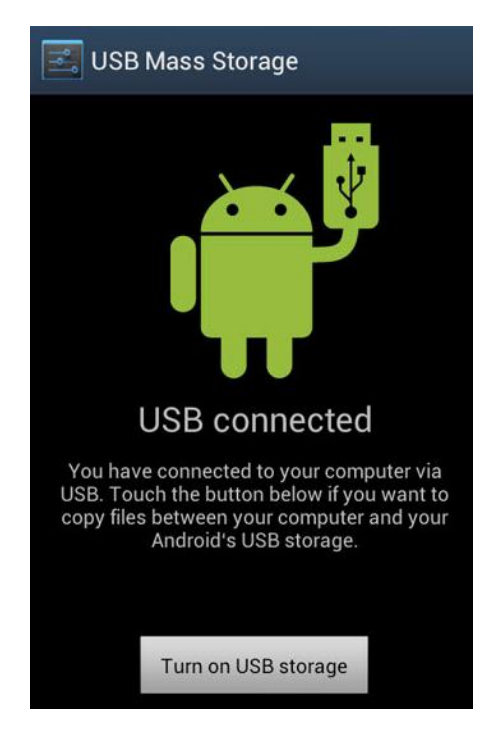

USB mass storage

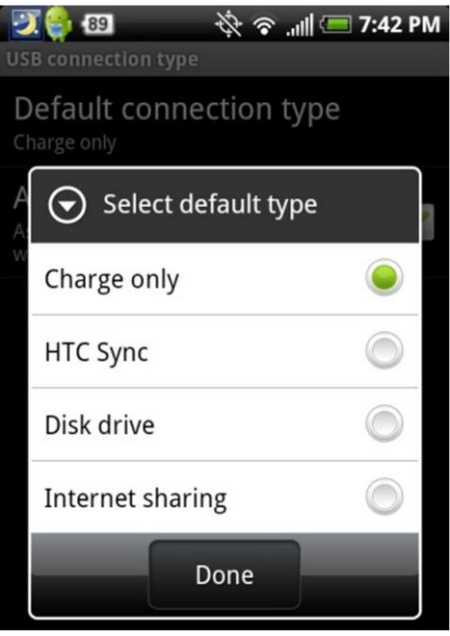

HTC mobile USB options

| Ø<br>$\textcircled{3}$ $\textcircled{3}$ $\textcircled{1}$ $\textcircled{1}$ |  |
|----------------------------------------------------------------------------------------------------|--|
| <b>O</b> Developer options                                                                                                    |  |
| USB debugging<br>Debug mode when USB is connected                                                                                                    |  |
| Development device ID<br>HU2I-5IX5-PNTM-B                                                                                                    |  |
| <b>Allow mock locations</b><br><b>Allow mock locations</b>                                                                                                    |  |
| Desktop backup password<br>Full desktop backups are not currently<br>protected                                                                                                    |  |
| User interface                                                                                                    |  |
| <b>Strict mode</b><br>Make screen flash when apps<br>perform long operations on main<br>thread                                                                                                    |  |
| Show pointer location<br>Screen overlay showing current touch<br>data                                                                                                    |  |
| <b>Show touches</b><br>Show visual feedback for touch                                                                                                    |  |

The USB debugging option in Samsung mobiles

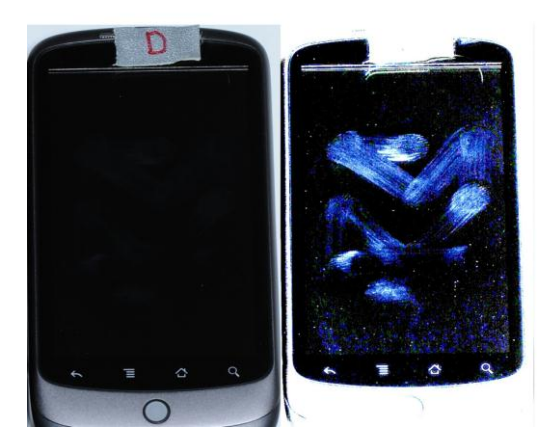

Smudges visible on a device under proper lighting (source: https://viaforensics.com/wpinstall/wpcontent/uploads/smudge.png)

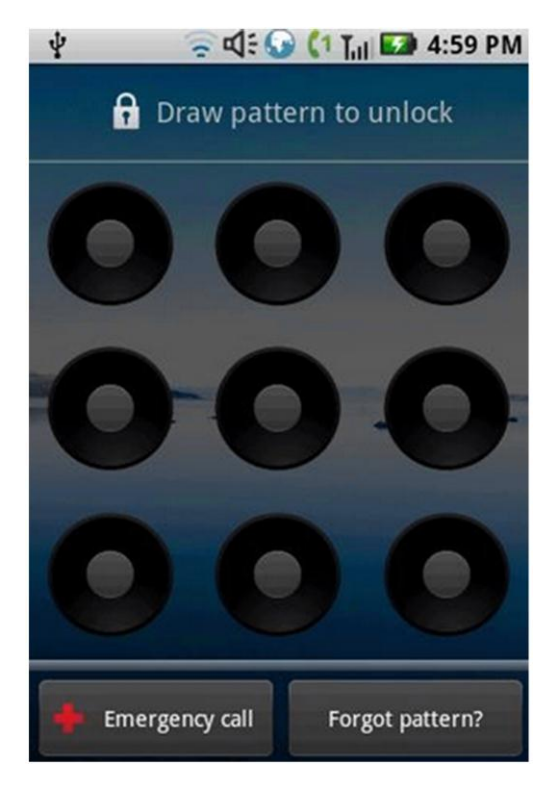

Forgot pattern option on an Android device

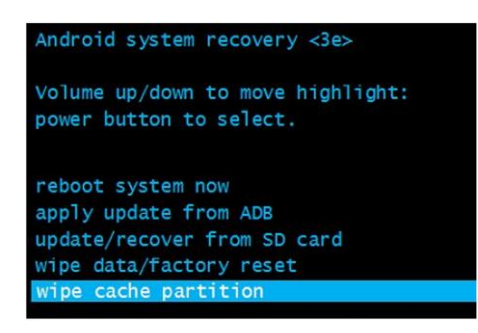

Normal Android system recovery mode

| ClockworkMod Recovery v4.0.0.4 |
|--------------------------------|
| - reboot system now            |
| - apply update from sdcard     |
| - wipe data/factory reset      |
| - wipe cache partition         |
| - install zip from sdcard      |
| - backup and restore           |
| - mounts and storage           |
| - advanced                     |
| - power off                    |

Modified recovery mode

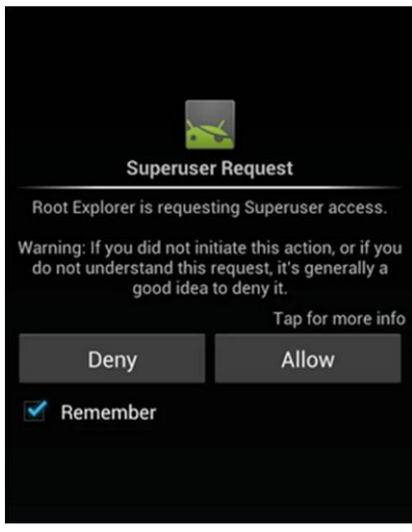

Application requesting root access

# 9. Android Data Extraction Techniques

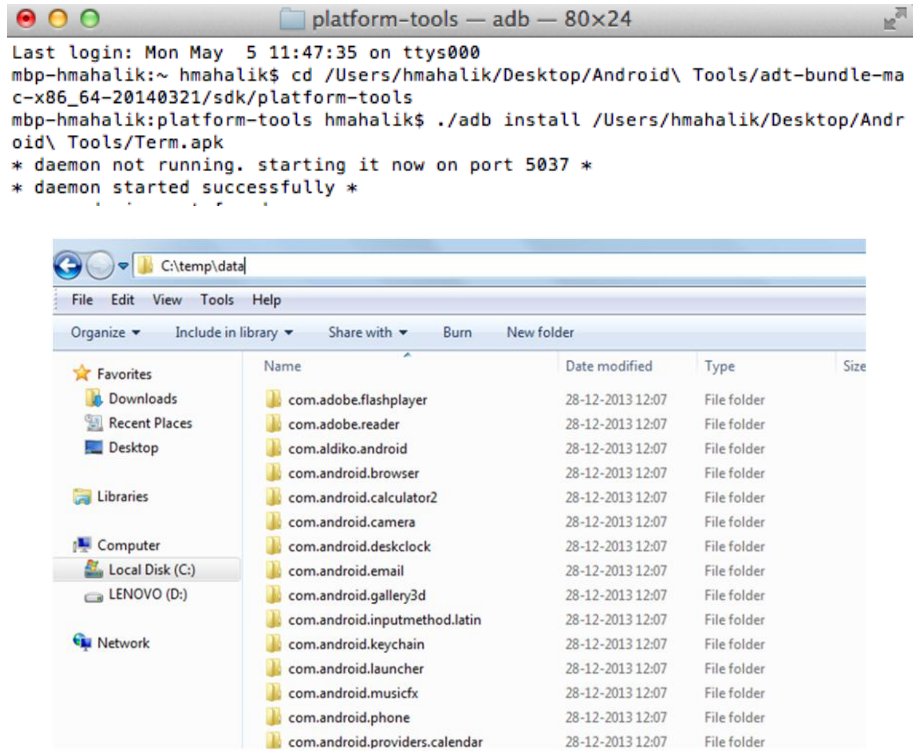

The /data directory extracted to a forensic workstation

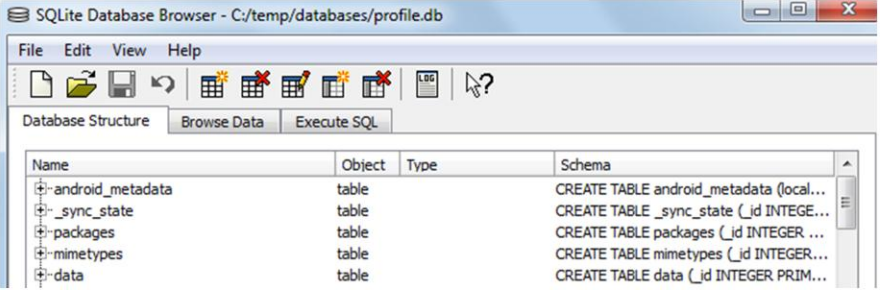

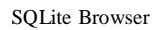

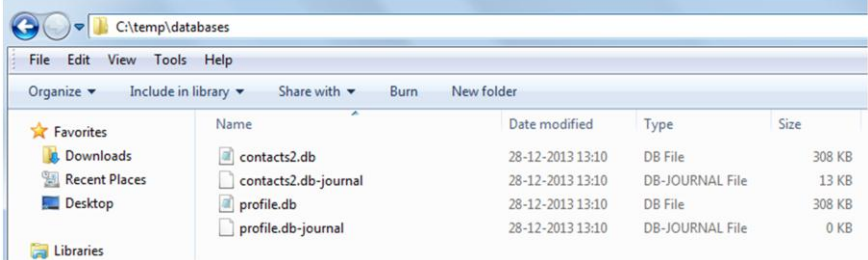

The contacts2.db file copied to a local folder

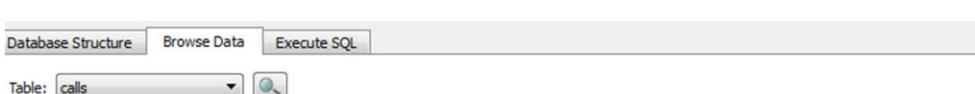

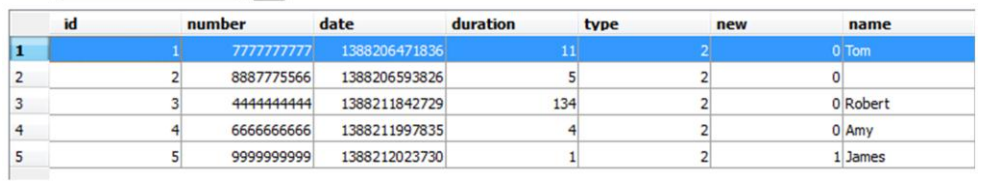

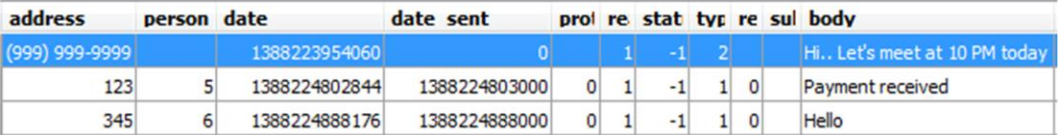

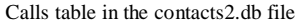

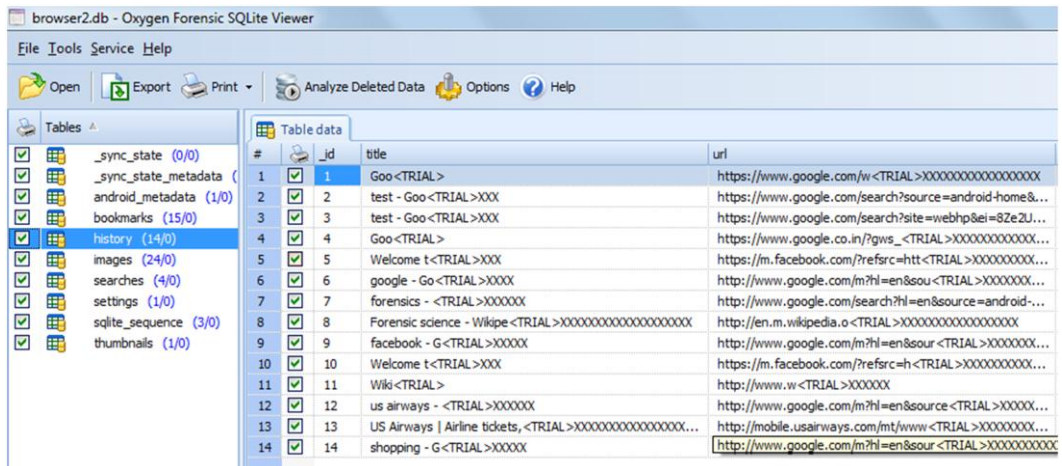

### The browser2.db file in Oxygen Forensic SQLite Viewer

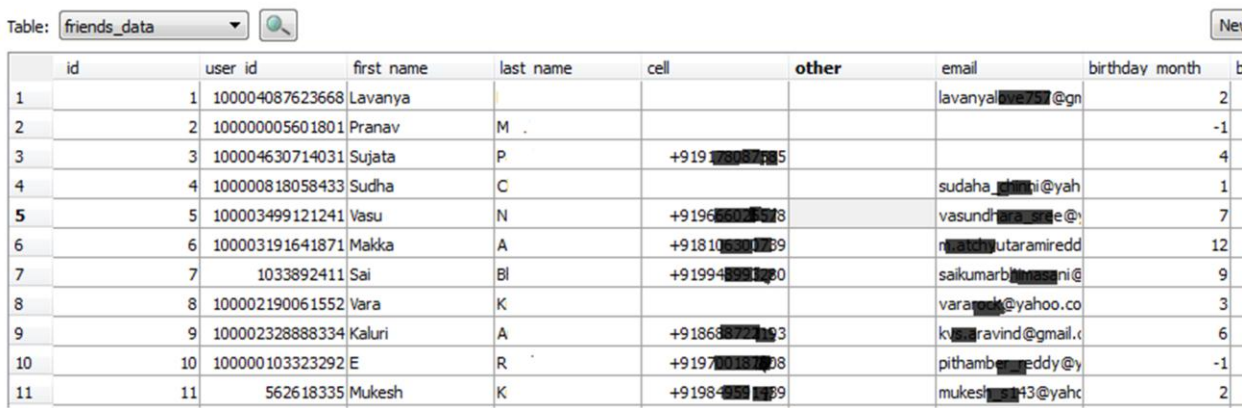

The fb.db file in SQLite browser

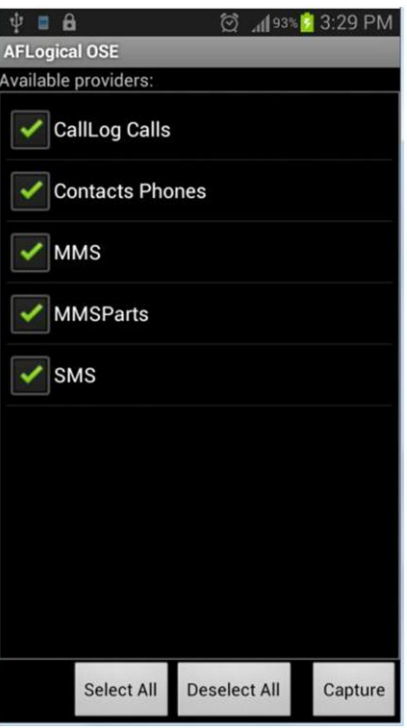

The AFLogical OSE app

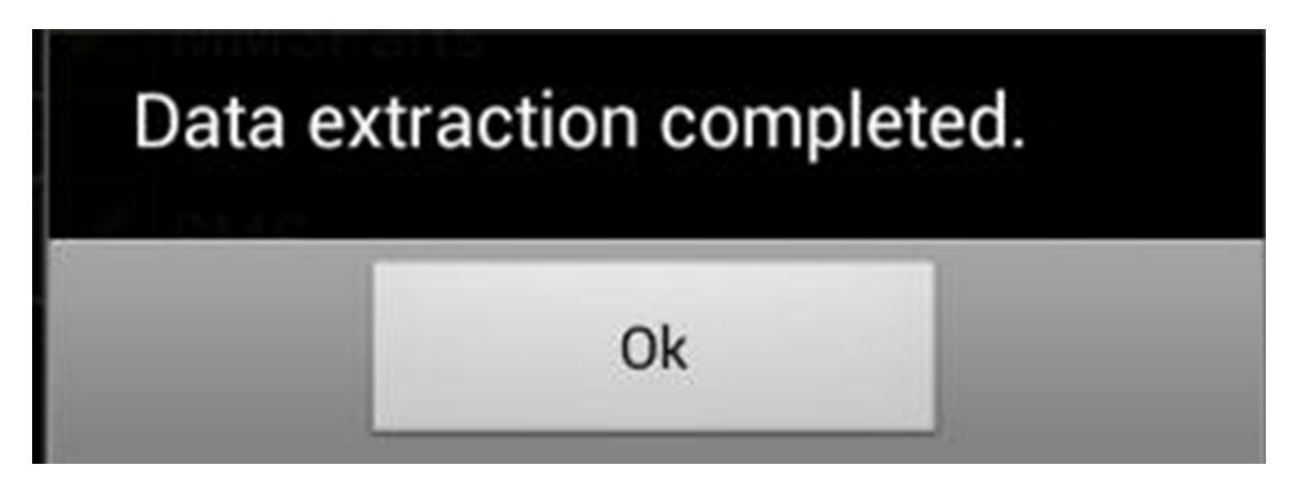

Message displayed after the extraction is complete

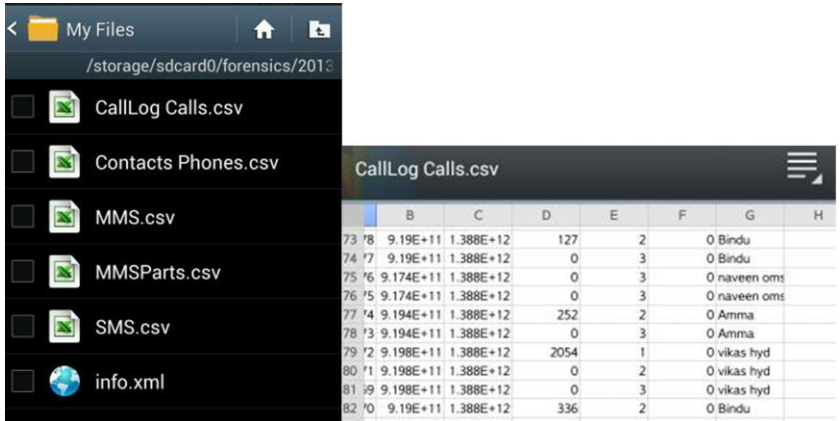

Files extracted using AFLogical OSE

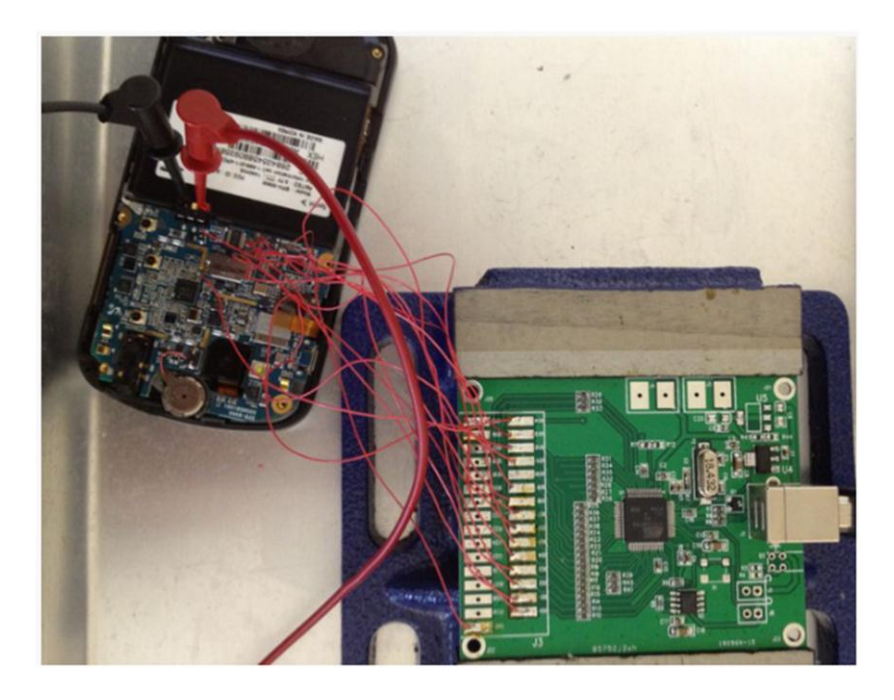

The JTAG setup

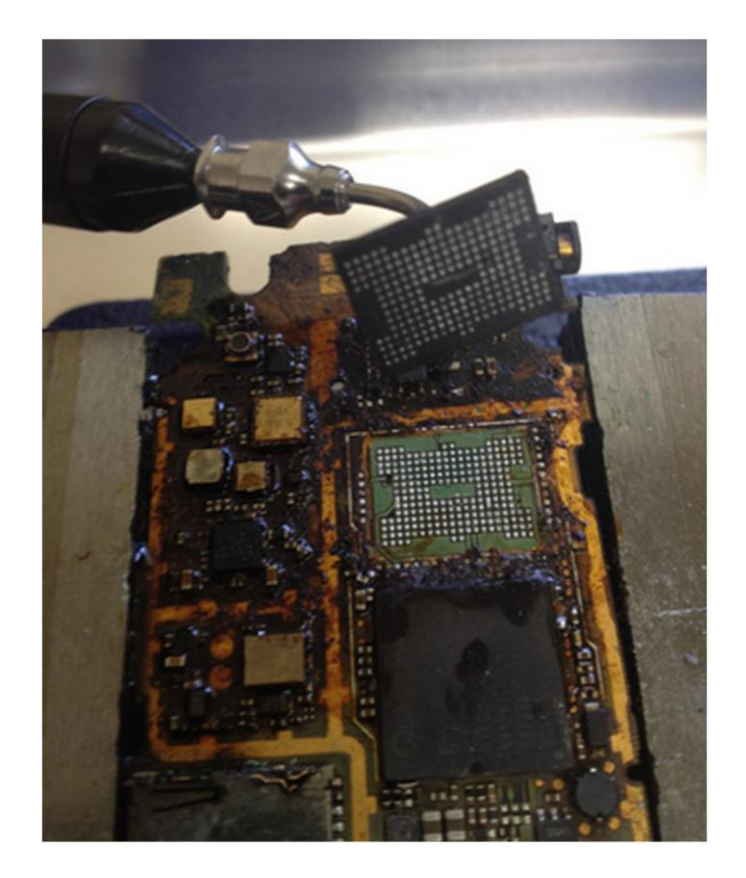

The chip-off technique

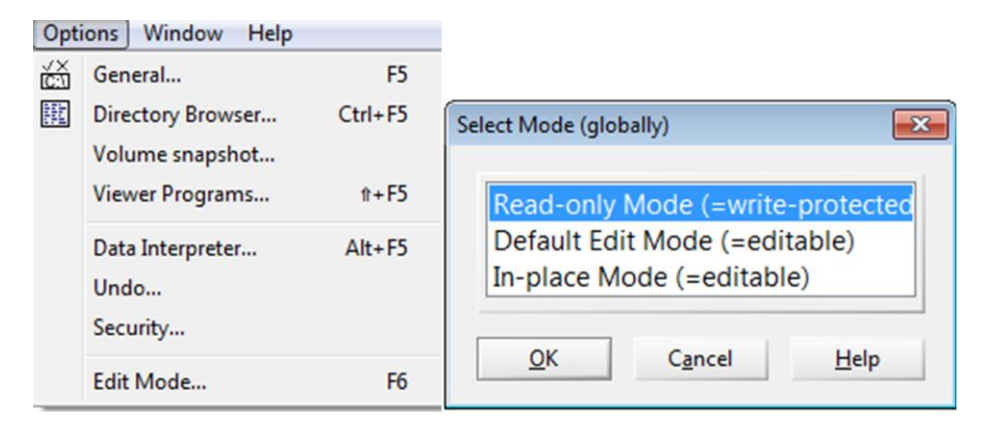

WinHex view of Edit Mode (left) and WinHex Read-only Mode enabled (right)

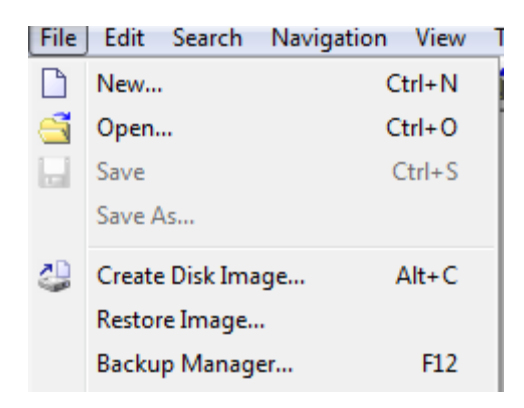

The WinHex disk image option

## 10. Android Data Recovery Techniques

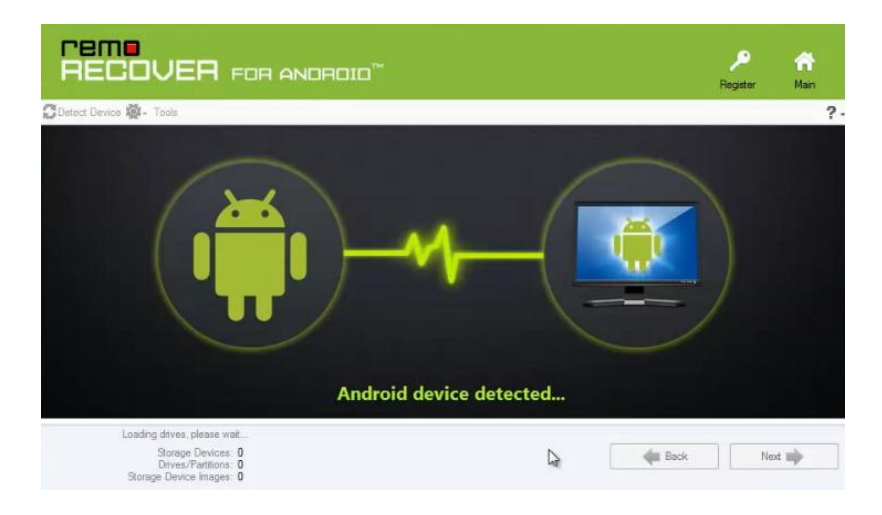

Android recovery—device detection

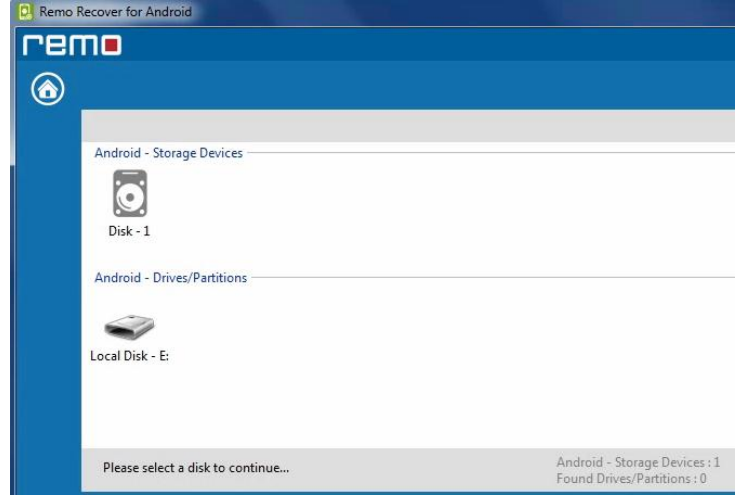

The list of storage devices available

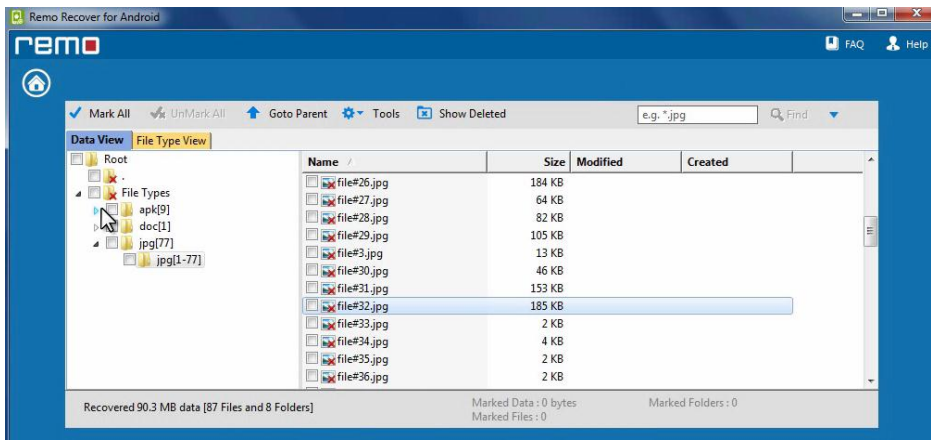

Recovered files list

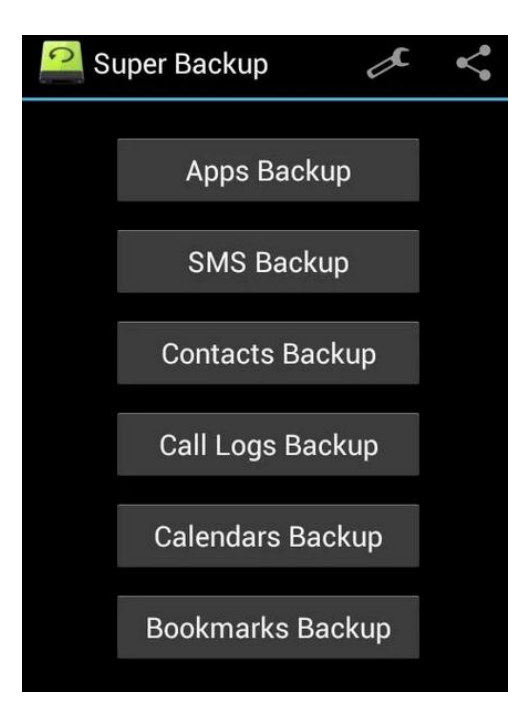

The Super Backup Android app

|   |                               | Open Sport Print - La Options O Help |                     |                                                   | Recover deleted records |            | Filtering criteria    | $\odot$                                                   |               |
|---|-------------------------------|--------------------------------------|---------------------|---------------------------------------------------|-------------------------|------------|-----------------------|-----------------------------------------------------------|---------------|
|   | Tables /                      |                                      | <b>Table data</b>   | Blocks containing deleted data                    | ×                       |            |                       |                                                           | $\rightarrow$ |
| ☑ | ⊞ ™                           | addr (0/0)                           | Address $\nabla$    | Data                                              |                         | Type       |                       | Value                                                     |               |
| ☑ | ⊞■                            | android metadata (1/0)               | 00032780 - 00036736 |                                                   |                         |            | <b>Original value</b> | <b>张V</b><br>$\overline{a}$                               |               |
| ☑ | 田                             | attachments (0/0)                    |                     |                                                   |                         |            |                       | ▴                                                         |               |
| ☑ | ⊞™                            | canonical addresses (2/0             |                     |                                                   |                         | $UTF-8$    |                       | W.<br>$\cdots$                                            |               |
| ☑ | ⊞■                            | drm $(0/0)$                          |                     |                                                   |                         |            |                       | Unicode (UTF-16 ++++++++++                                |               |
| ⊻ | H                             | part (0/0)                           |                     |                                                   |                         |            |                       | Unicode (UTF-16 嘏ttttttt                                  |               |
| ⊽ | $\blacksquare$ $\blacksquare$ | pdu (0/0)                            |                     |                                                   |                         |            |                       |                                                           |               |
| ☑ | ⊞■                            | pending_msgs (0/0)                   |                     |                                                   |                         |            |                       | OLE Automation <can't con<="" td=""><td></td></can't>     |               |
| ☑ | 雷                             | rate (0/0)                           |                     |                                                   |                         |            |                       | Unix Epoch Time < Can't con                               |               |
| ☑ | Ħ                             | raw (0/0)                            |                     |                                                   |                         |            |                       | Unix Epoch Time LE <can't con<="" td=""><td></td></can't> |               |
| ☑ | ⊞™                            | sms $(2/0)$                          |                     |                                                   |                         |            |                       | Unix Epoch Time < Can't con                               |               |
| ☑ | 盯                             | sqlite sequence (2/0)                |                     |                                                   |                         |            |                       | Unix Epoch Time < Can't con                               |               |
| ⊻ | ⊞"                            | sr_pending (0/0)                     |                     |                                                   |                         |            |                       | OS X Epoch Time < Can't con                               |               |
| ☑ | ⊞■                            | threads $(2/0)$                      |                     |                                                   |                         |            |                       | OS X Epoch Time < Can't con                               |               |
| ☑ | ⊞ "                           | words_content (2/0)                  |                     |                                                   |                         |            |                       | BlackBerry Time BE <can't con<="" td=""><td></td></can't> |               |
| ☑ | ⊞■                            | words segdir (5/0)                   |                     |                                                   |                         |            |                       | BlackBerry Time LE <can't con<="" td=""><td></td></can't> |               |
| ⊽ | 羀                             | words segments (0/0)                 | $\overline{ }$      | m.                                                |                         |            | Chrome Time BE        | <can't con<="" td=""><td></td></can't>                    |               |
|   |                               | All Deleted Data                     |                     |                                                   |                         |            | Chrome Time LE        | <can't con<="" td=""><td></td></can't>                    |               |
|   |                               |                                      | ・分・例・例<br>龠         | $\rightarrow$                                     | 32                      |            |                       |                                                           |               |
|   |                               |                                      | 0109<br>08<br>09    | 00 <sup>1</sup><br>08<br>08 09 07 33<br>00.<br>17 | 3 <sub>1</sub>          | Unsigned-8 |                       | <can't con<="" td=""><td></td></can't>                    |               |
|   |                               |                                      | 43 38 A6 BD         | 70 01 43 38 A6 BC CO FF                           | 45 CRIMO.C8! HAV        | Signed-8   |                       | <can't con<="" td=""><td></td></can't>                    |               |
|   |                               |                                      | 6F                  |                                                   | Hello                   |            | Unsigned-16 BE        | <can't con<="" td=""><td></td></can't>                    |               |
|   |                               |                                      |                     | m.                                                |                         |            | Signed-16 BE          | <can't con<="" td=""><td></td></can't>                    |               |
|   |                               | Trial access, 18 days left           | File type: salite   | File size: 100 KB                                 | Tables: 17              |            |                       | Deleted items: 1 SHA-2 Hash: 1ed29944                     |               |

Recovering deleted SMS messages

```
scalpel.conf *
# GRAPHICS FILES
48.1# AOL ART files
          art
                                150000 \x4a\x47\x04\x0e<br>150000 \x4a\x47\x03\x0e
ù
                                                                            \xcf\xc7\xcb
                                                                         XCT\XC7\XCD<br>\Xd0\XCb\X00\X00
u
          art
                      ÿ
Ħ
  GIF and JPG files (very common)
#
#
          gif
                     у
                                 5000000
                                                       \x47\x49\x46\x38\x37\x61
                                                                                                   \x00\x3b
           gif
Ħ
                      \mathbf{y}5000000
                                                       \x47\x49\x46\x38\x39\x61<br>\xff\xd8\xff\xe0\x00\x10
                                                                                                   \x00\x3b
                                 200000000
                                                                                                   \xff\xd9
# I
           jpg
                      у
ź.
# PNG
                                20000000
                                                       \x50\x4e\x47? \xff\xfc\xfd\xfe
          png
                    y.
#
ź.
ží
          (used by MSWindows, use only if you have reason to think there are<br>BMP files worth digging for. This often kicks back a lot of false
# BMP
#
           positives
Ħ
```
The scalpel configuration file

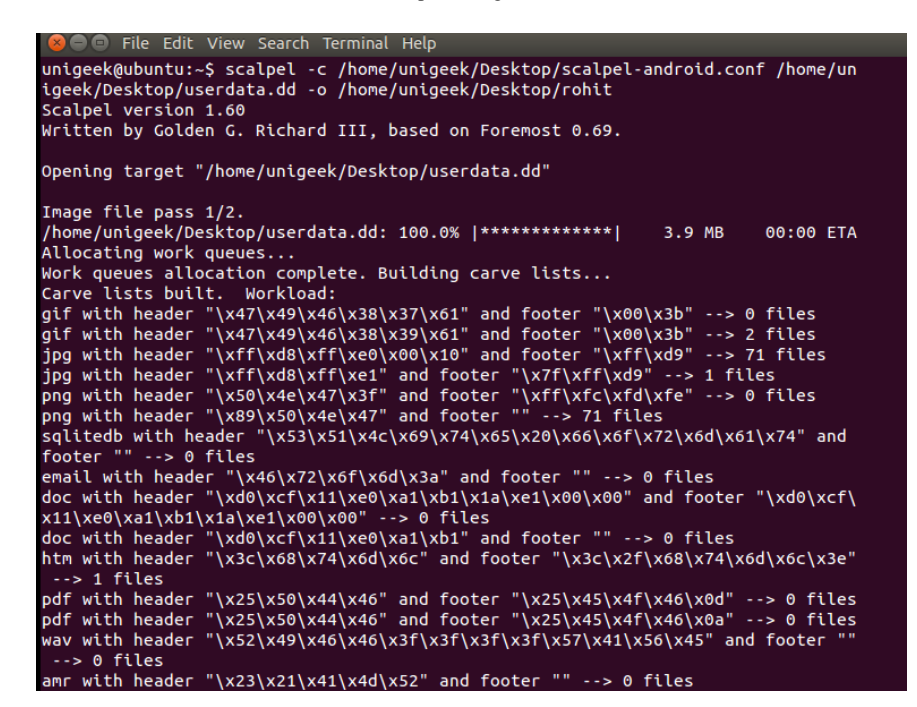

Running the Scalpel tool on a dd file

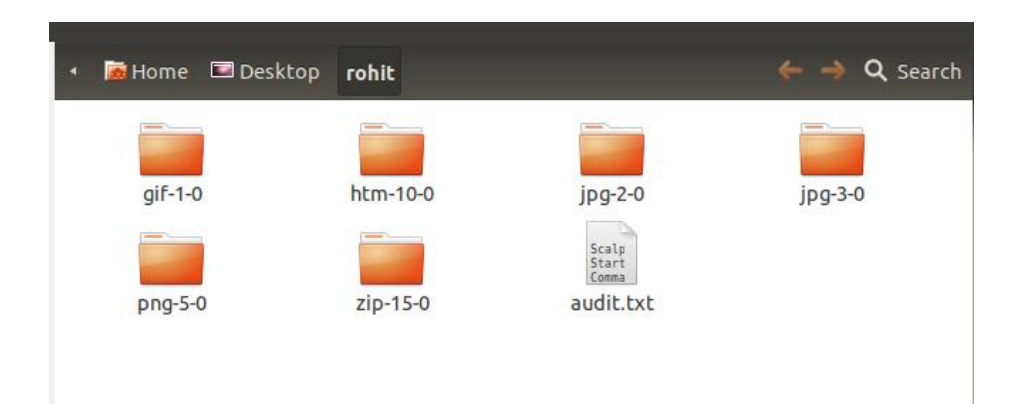

Output folder after running the Scalpel tool

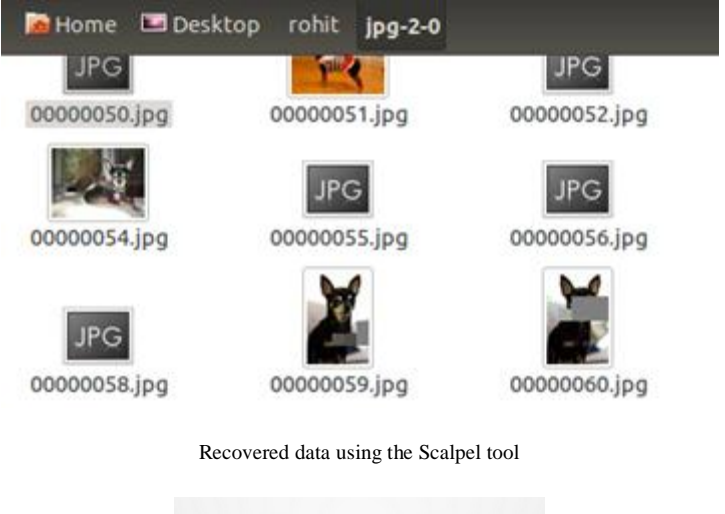

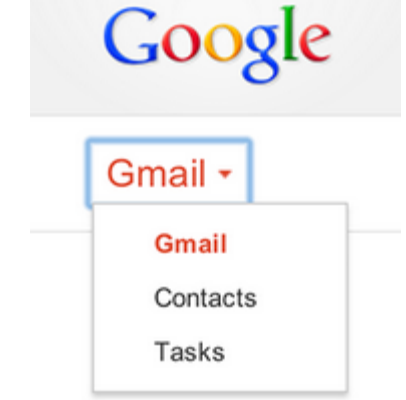

The Contacts menu in Gmail

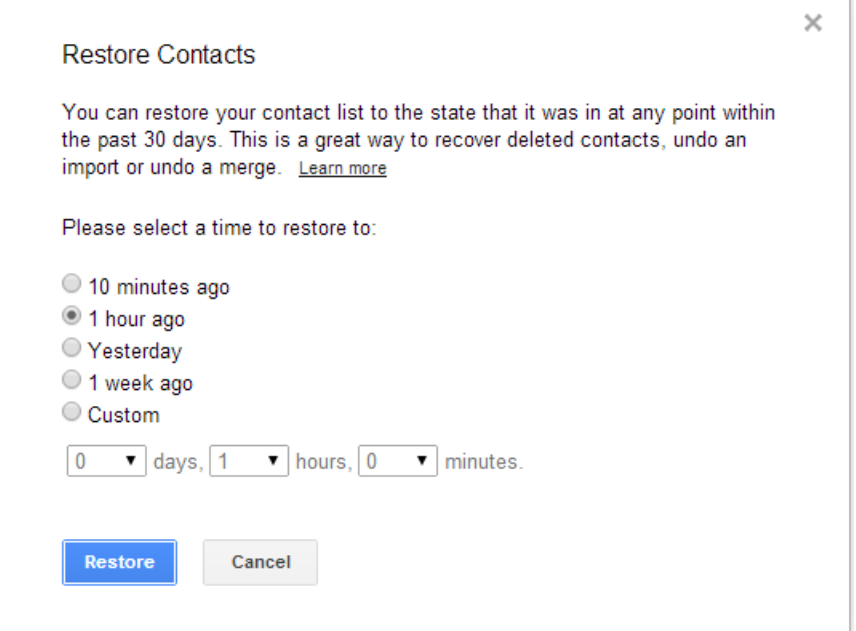

The Restore Contacts dialog box

## 11. Android App Analysis and Overview of Forensic Tools

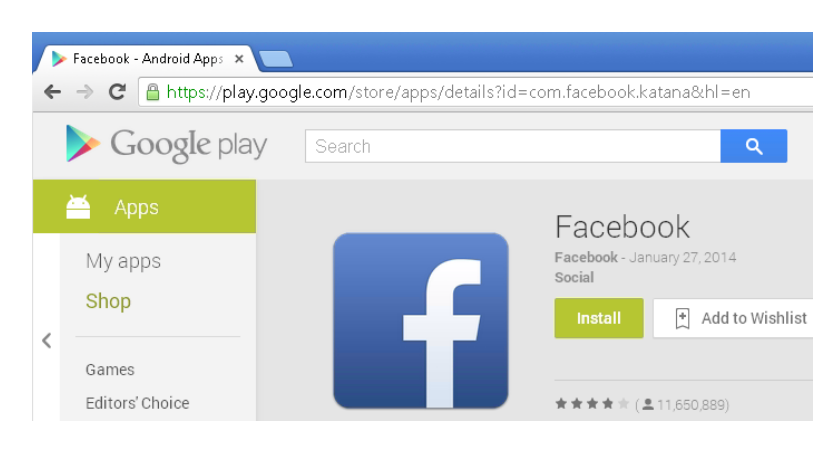

#### Facebook App in Google Play Store

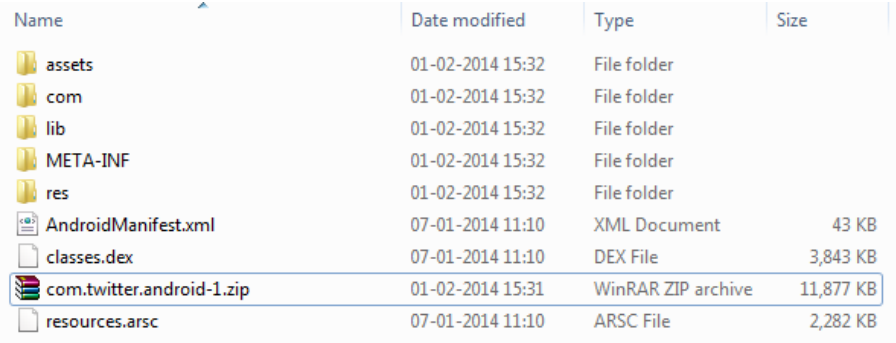

#### Extracted files of an APK file

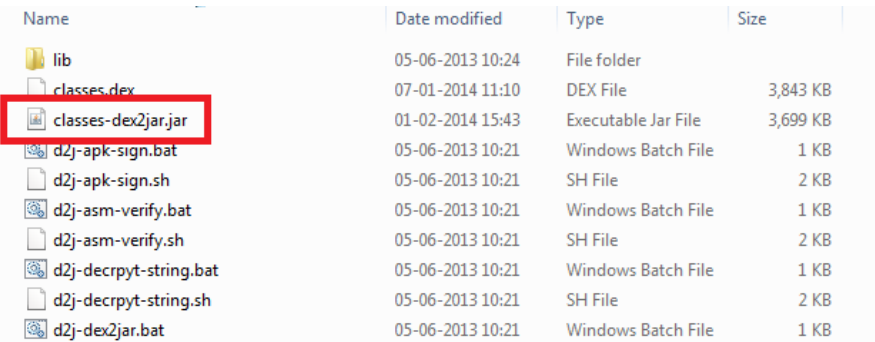

The classes-dex2jar.jar file created by the dex2jar tool

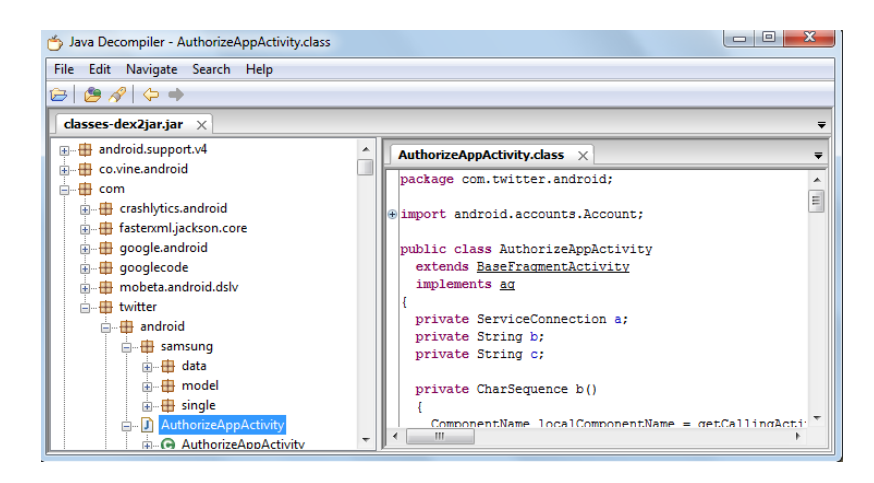

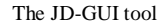

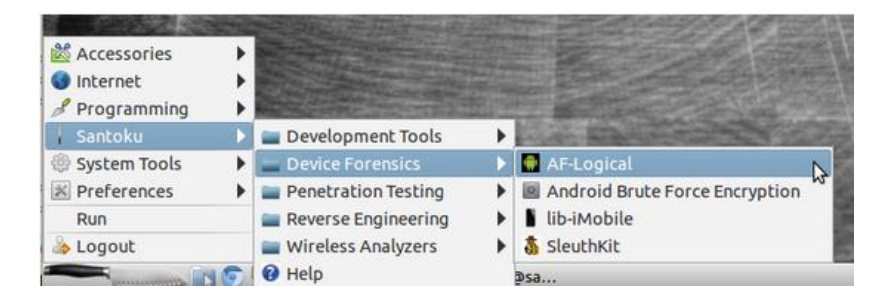

AFLogical in Santoku Linux

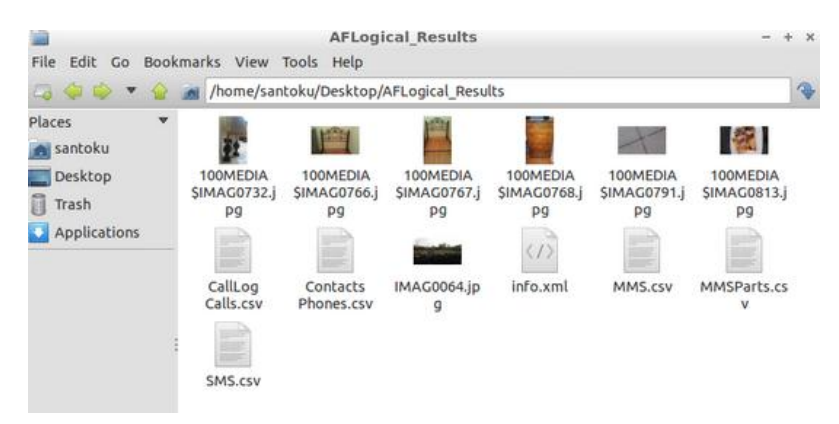

The AFLogical results

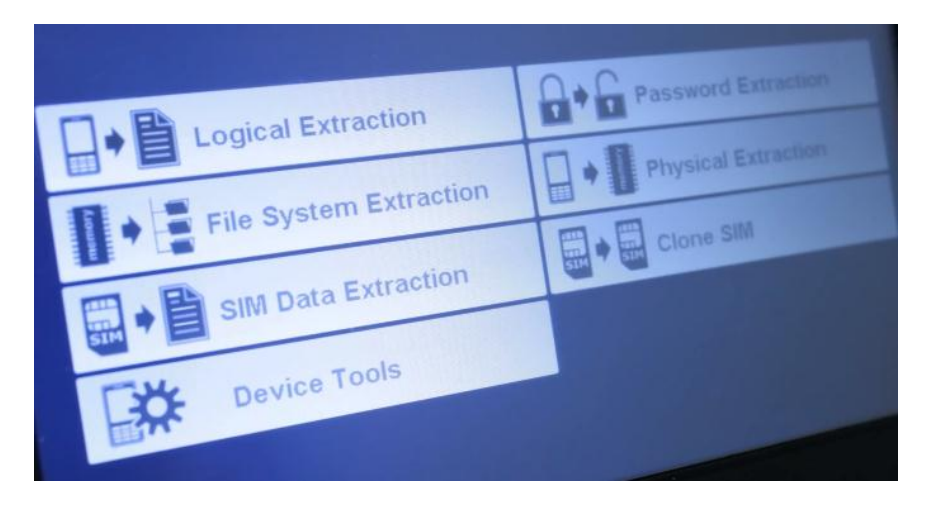

The UFED Touch main menu

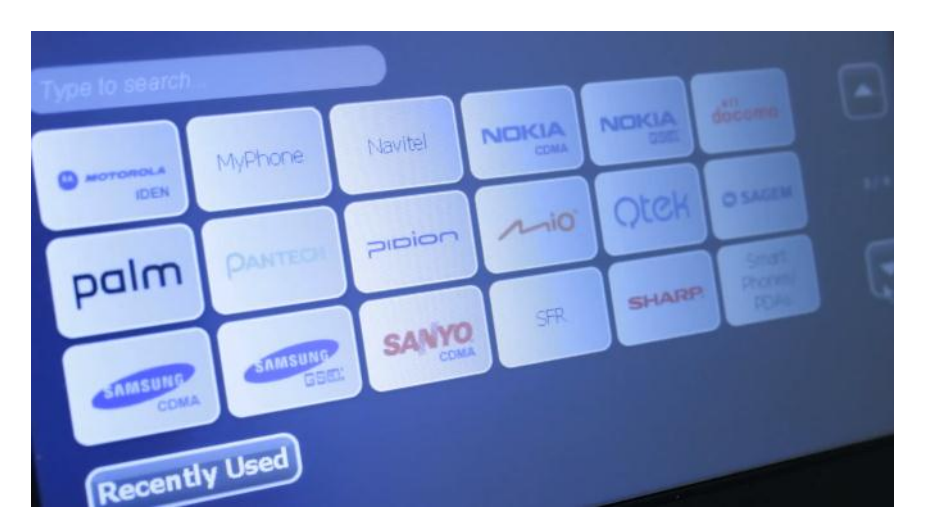

The UFED touch—vendor list screen

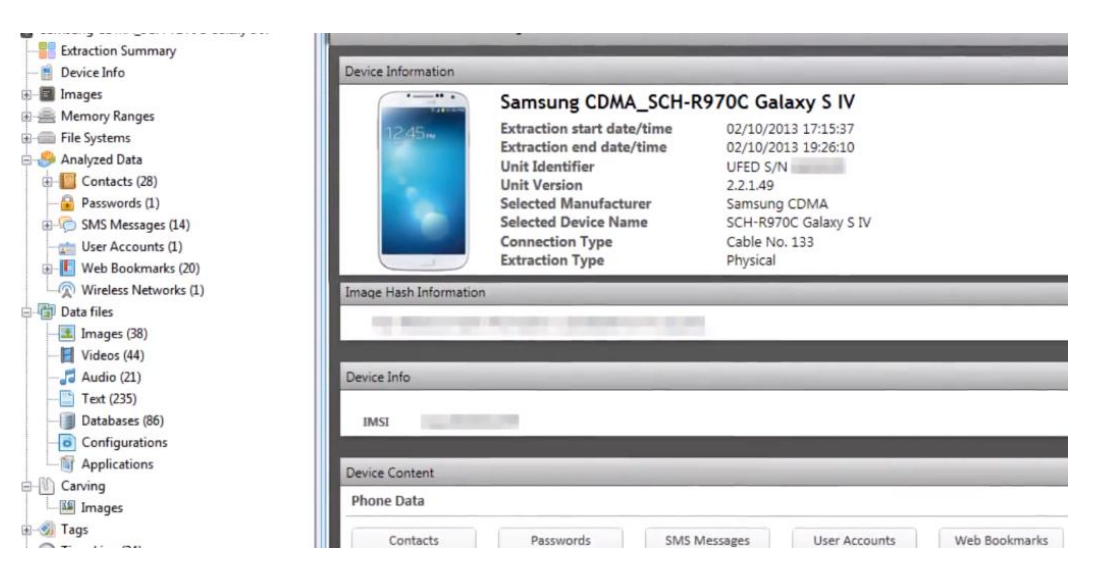

The UFED Physical Analyzer application

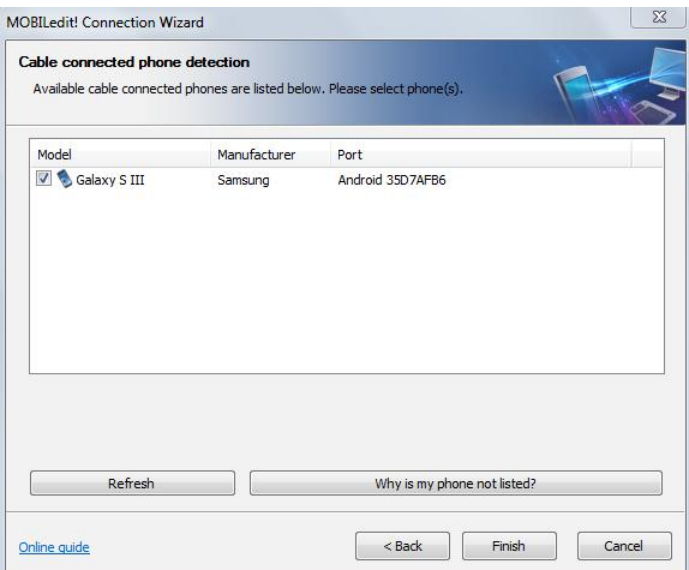

The MOBILedit connection wizard

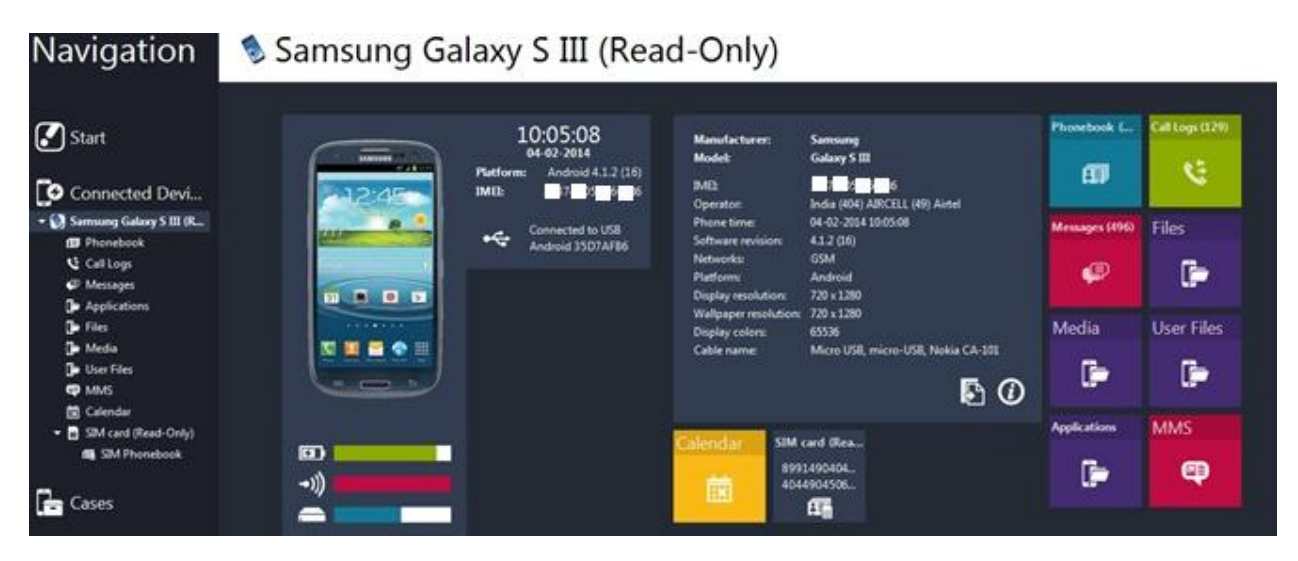

The MOBILedit connection wizard

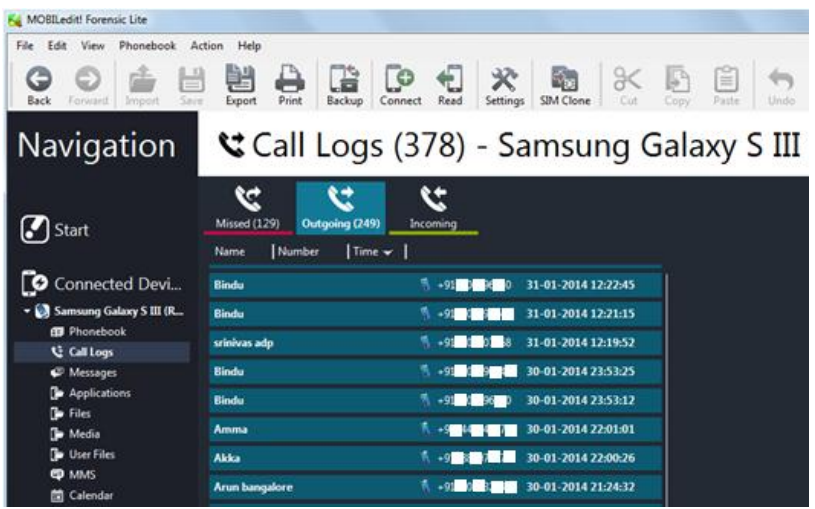

The MOBILedit tool—Call logs option

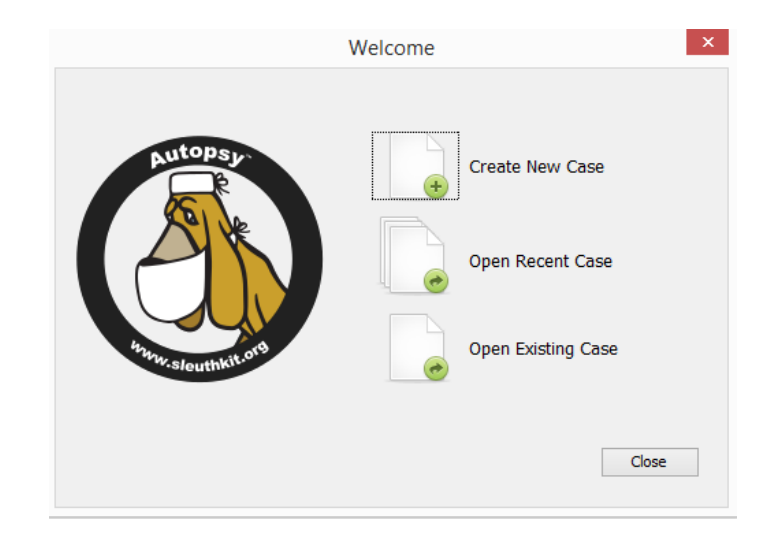

The Autopsy tool screen

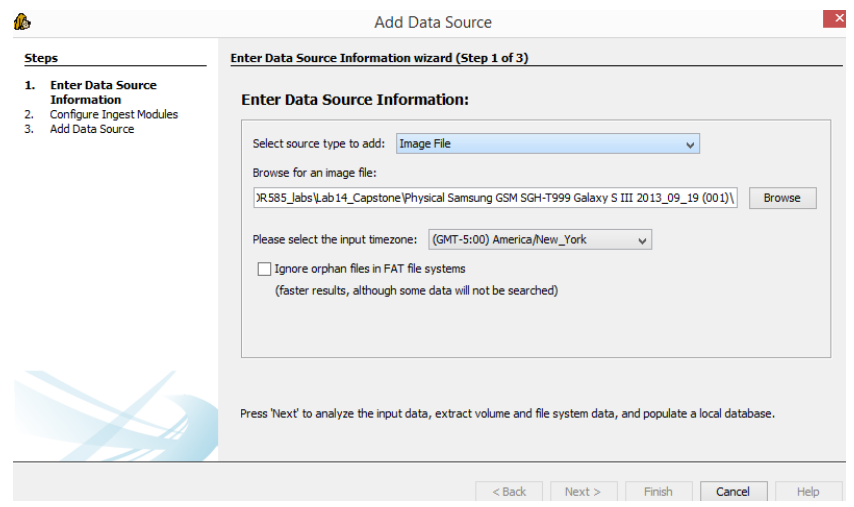

Autopsy image loading

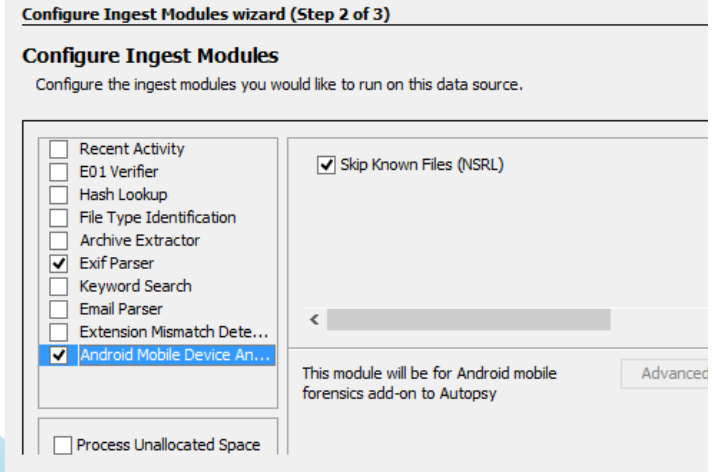

Autopsy ingest modules

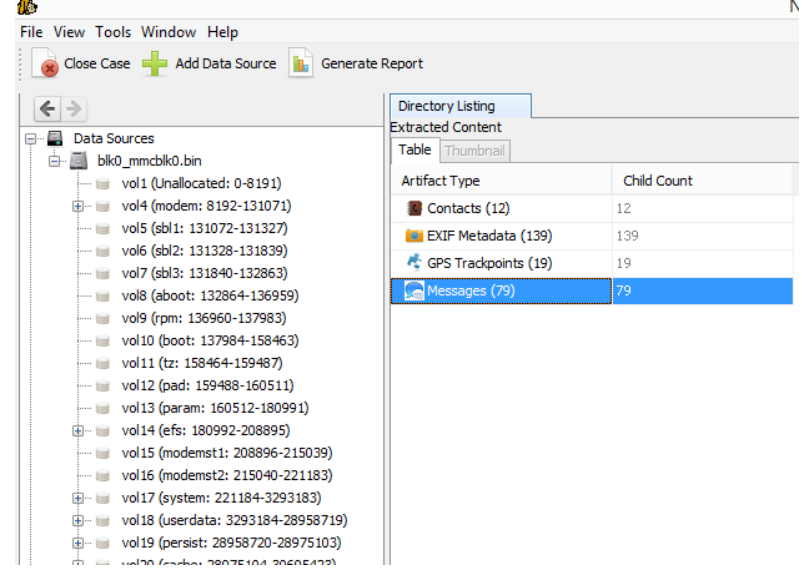

Autopsy results

### Windows Phone Forensics

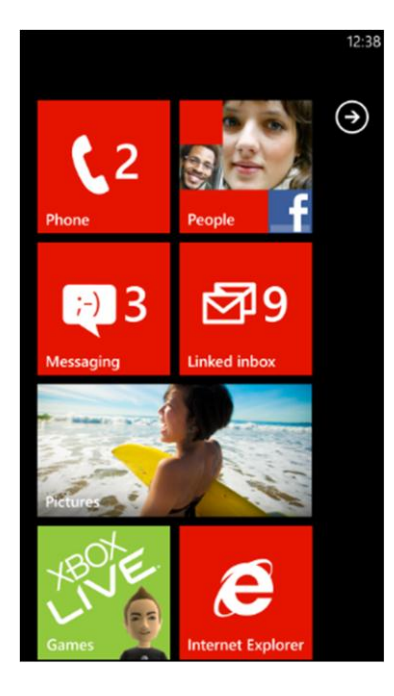

The Windows Phone home screen

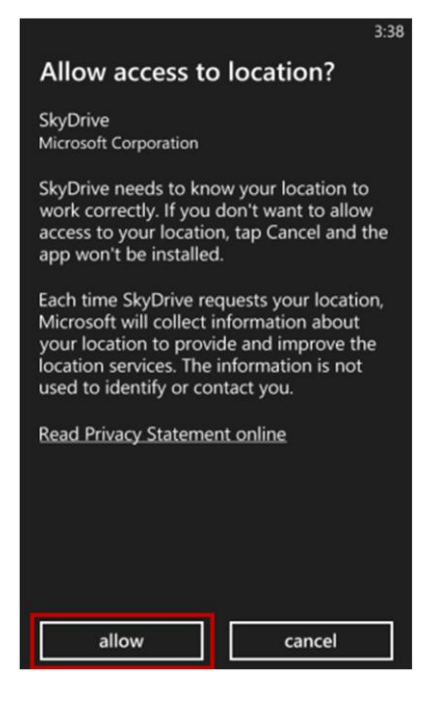

Windows app requesting user permissions

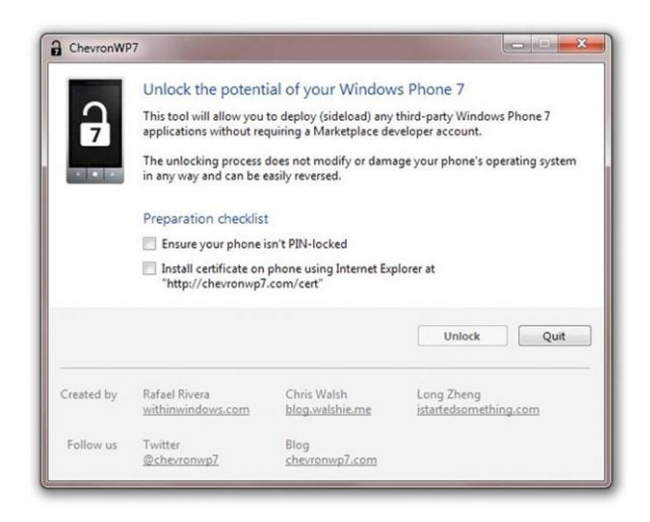

#### The ChevronWP7 tool

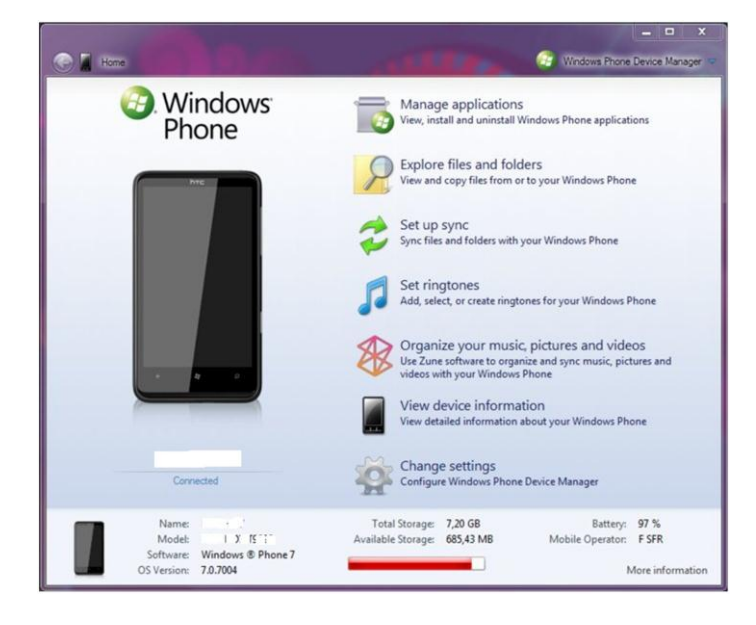

#### Windows Phone Device Manager

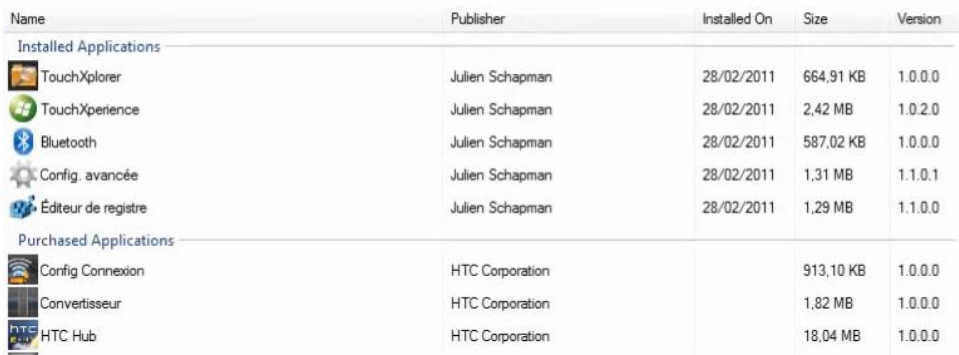

Windows Phone Device Manager—The Manage Applications screen

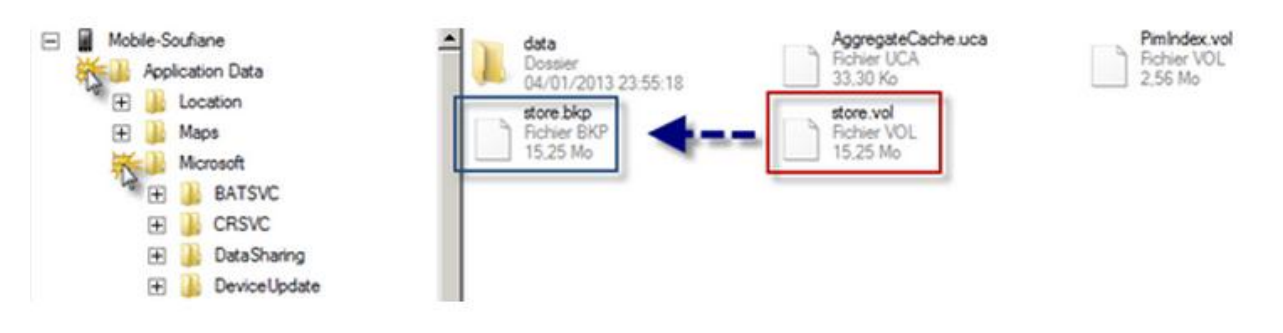

The store.vol file in Windows Phone

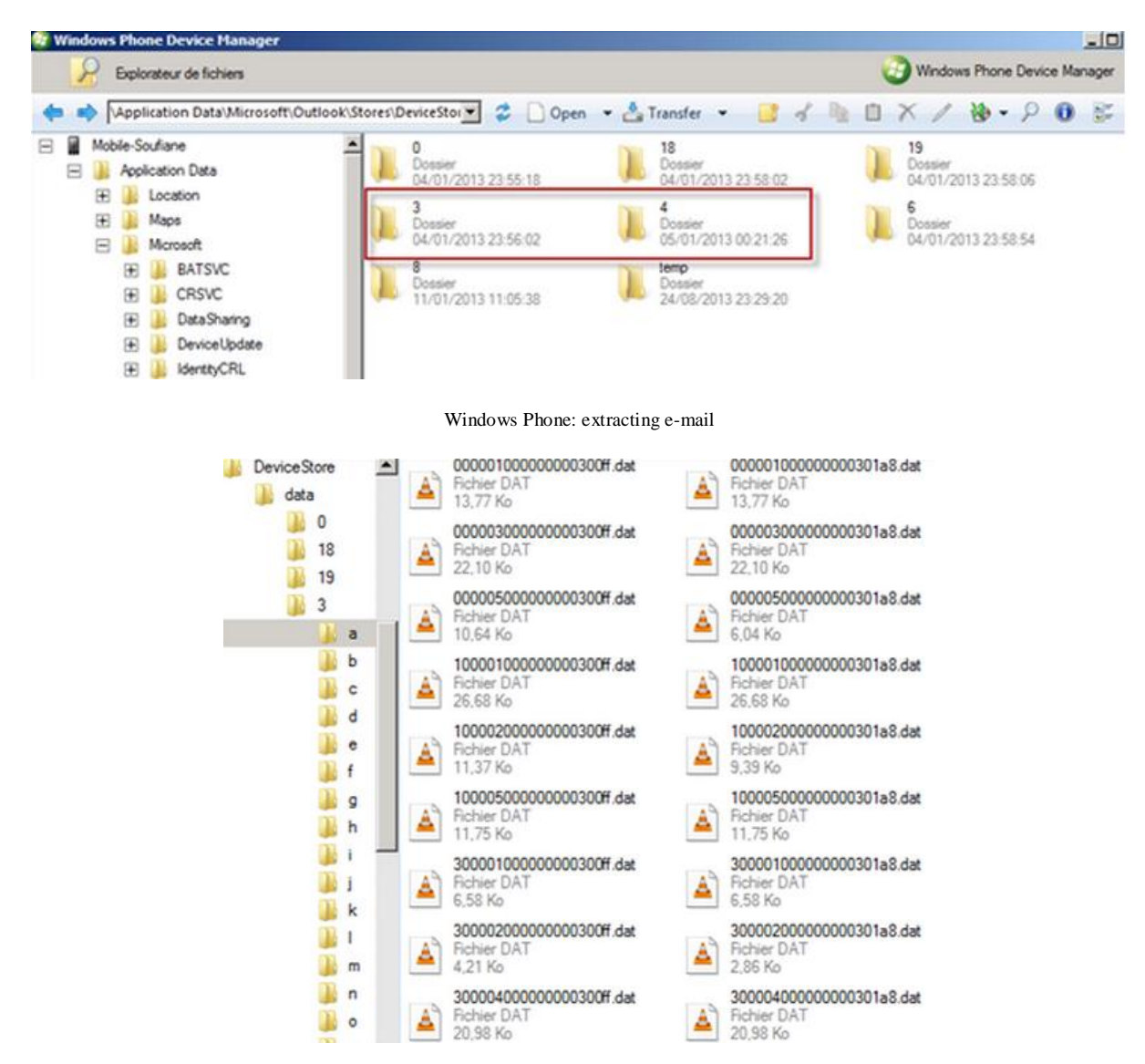

Windows Phone: folder 3

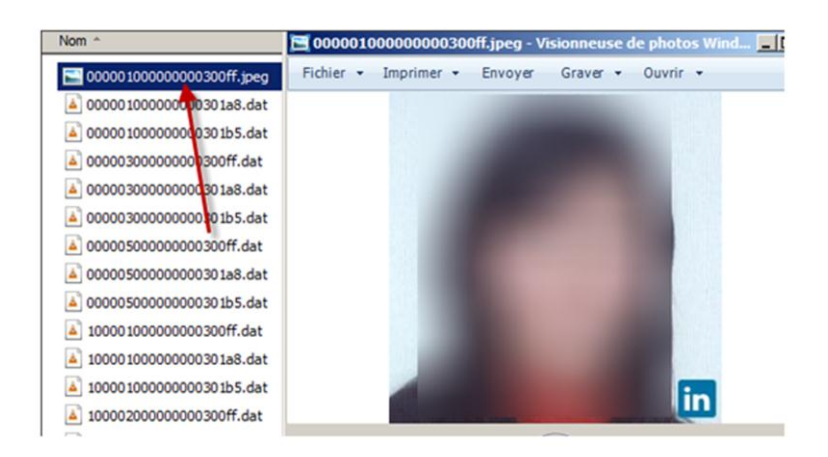

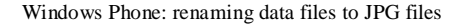

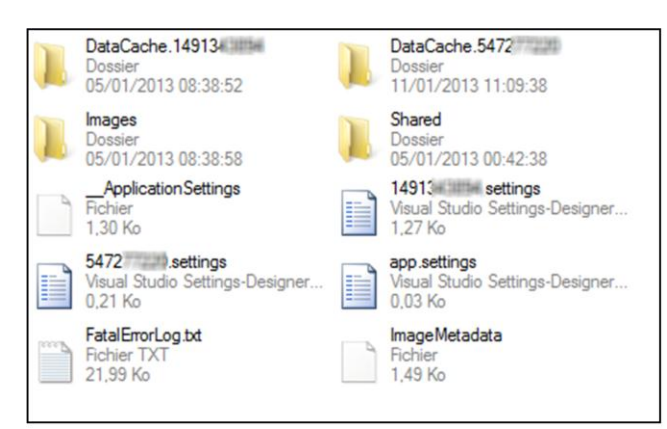

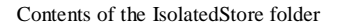

| AppNotifications 14913    | PageList_10000184         |
|---------------------------|---------------------------|
| Feed MostRecent 149       | PageList_10000187         |
| Feed UserWall 14913-1101  | PageList_10000204         |
| Friends                   | PageList_10000226:00      |
| Group_1359( Figure 19)    | PageList_10000234         |
| Group_15186441 management | PageList_10000246         |
| HomePage                  | PageList_10000270         |
| <b>Notes</b>              | PageList_10000298 ##      |
| <b>Notifications</b>      | PageList_10000397         |
| PageList 5438             | PageList_10000418         |
| PageList_77061            | PageList_10000433@million |
| PageList_1005 [11,111.116 | PageList_10000443         |
| PageList_1038 Million     | PageList_10000512         |
| PageList 1039# 1089       | PhotoCollage_14913        |
| PageList_1095# 11:11      | PhotosForUser 149         |
| PageList 1131 11 11       | Requests                  |
| PageList_1170             | UnifiedThreadList_Inbox   |
| PageList_1346 (ALBRANIA)  | UnifiedThreadList_Other   |
| PageList_1455             | UserGroups_1491           |
| Donal ink, 1401 Harrison  |                           |

The DataCache.UserID folder of the Facebook app

## 13. BlackBerry Forensics

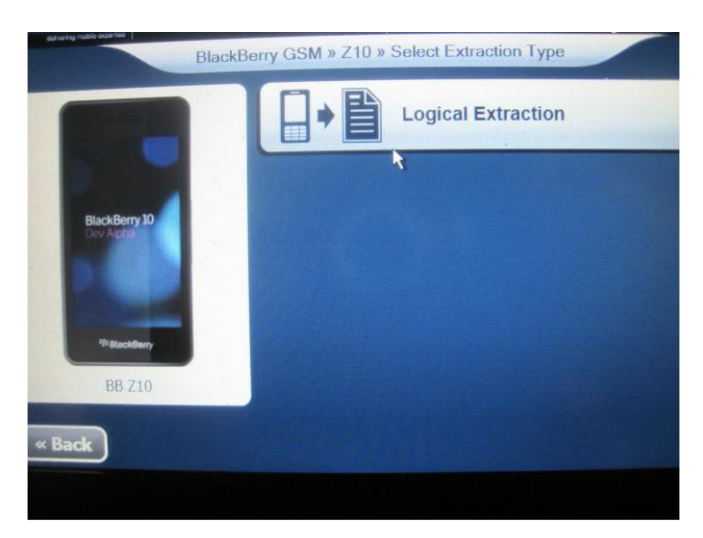

The BlackBerry Z10 support in Cellebrite UFED Touch

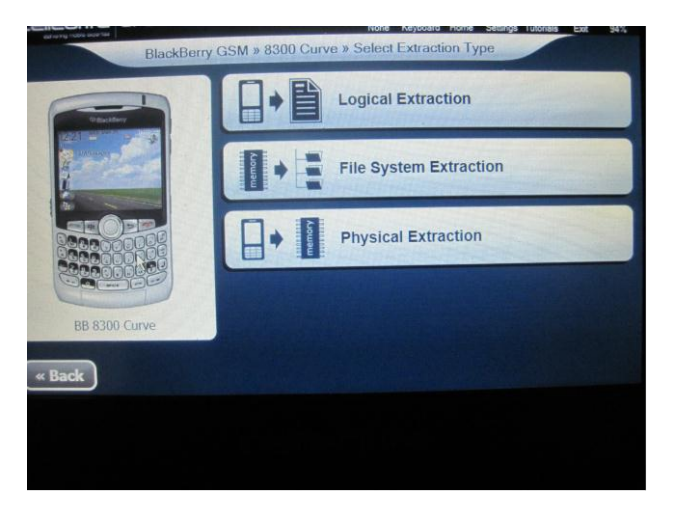

The BlackBerry Curve support in Cellebrite UFED Touch

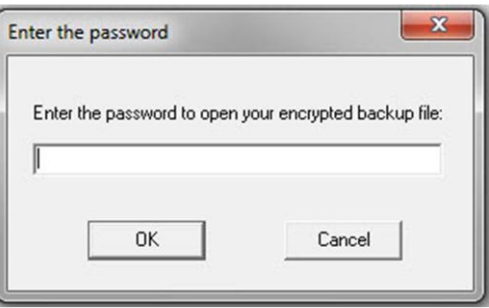

The encrypted backup file password prompt

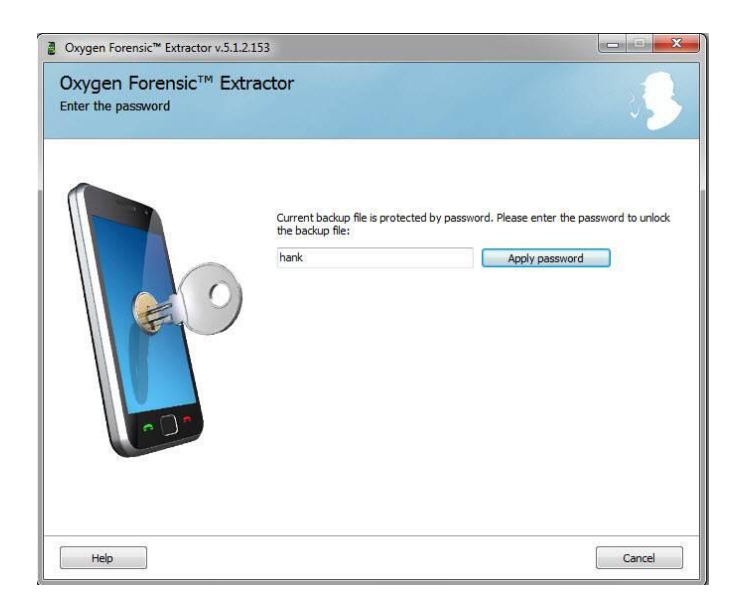

The encrypted backup file password prompt in Oxygen Forensics Suite

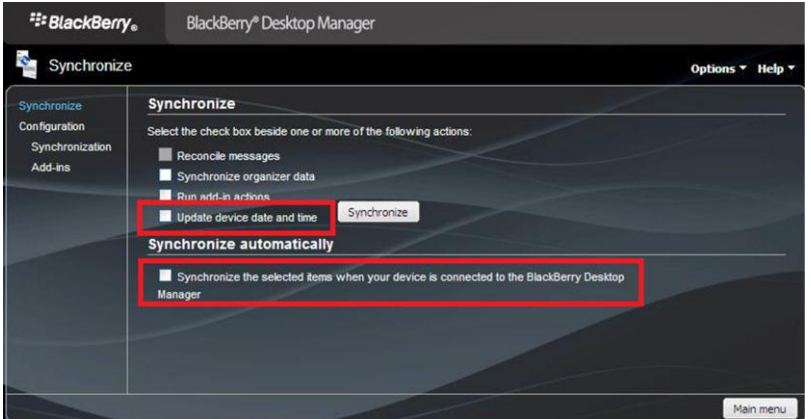

BlackBerry Desktop Manager

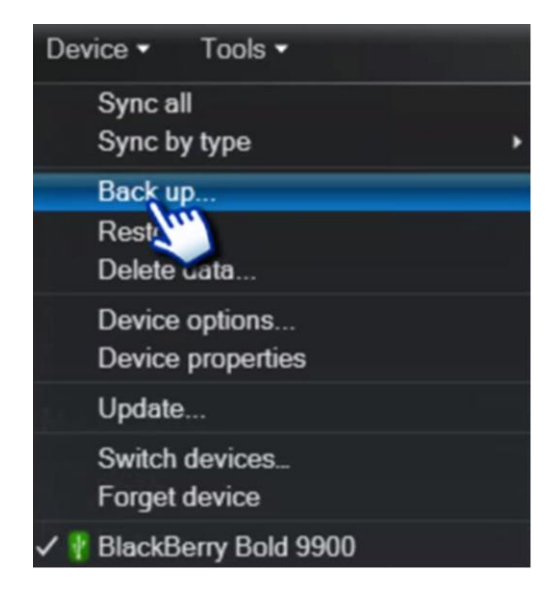

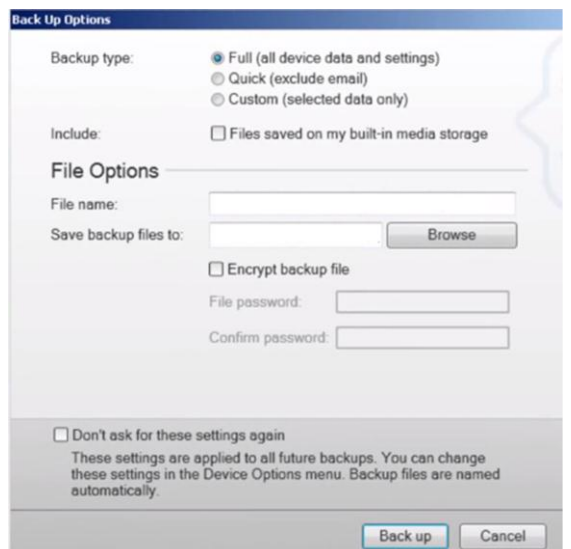

Full backup option in BlackBerry

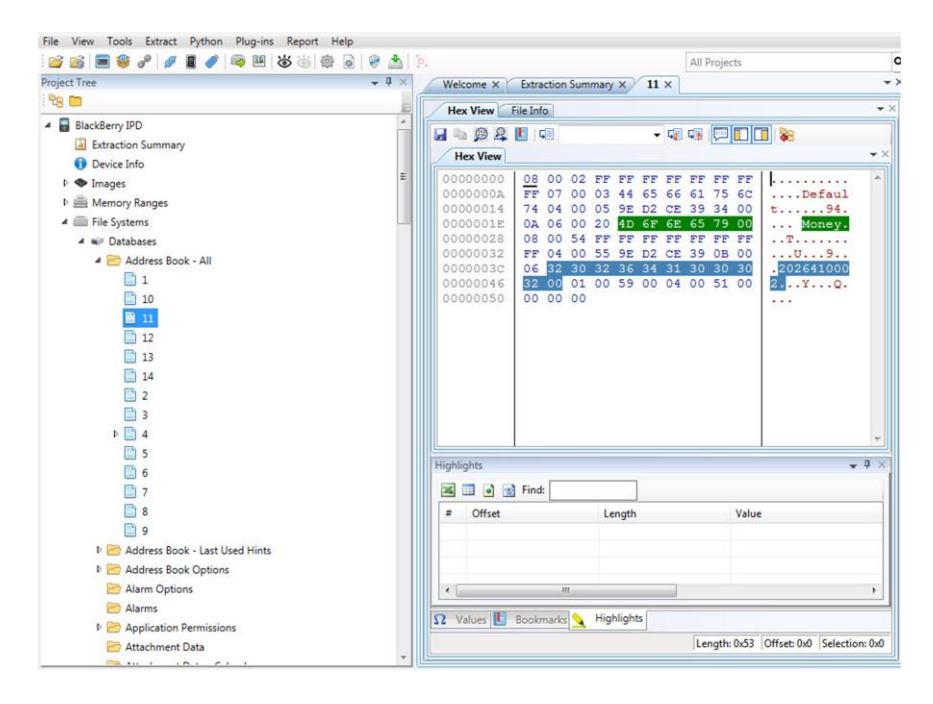

Cellebrite Physical Analyzer—Address Book examination

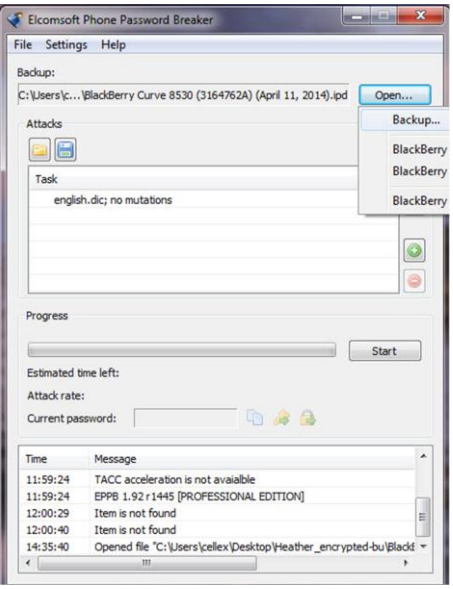

Elcomsoft Phone Password Breaker

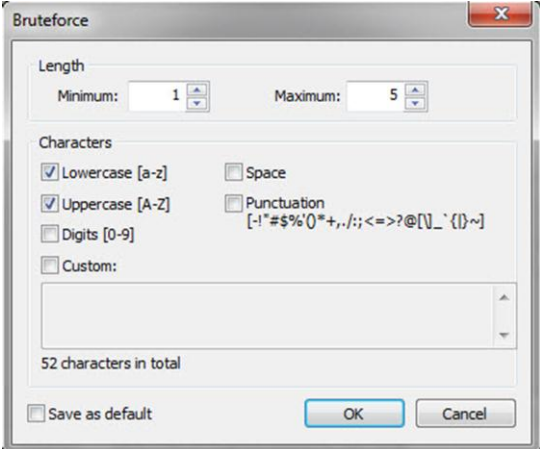

The Elcomsoft Phone Password Breaker attack options

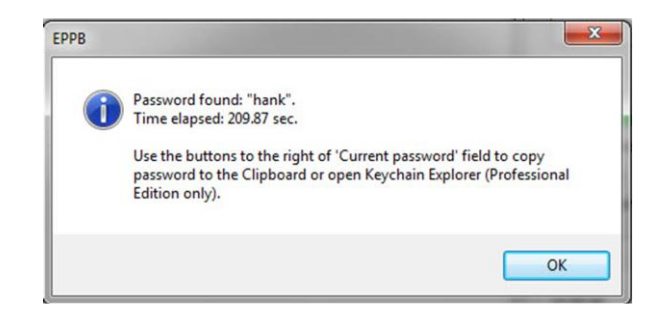

Elcomsoft Phone Password Breaker

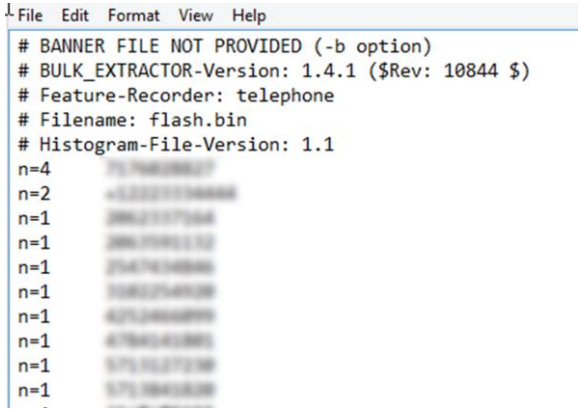

Telephone numbers parsed by Bulk Extractor

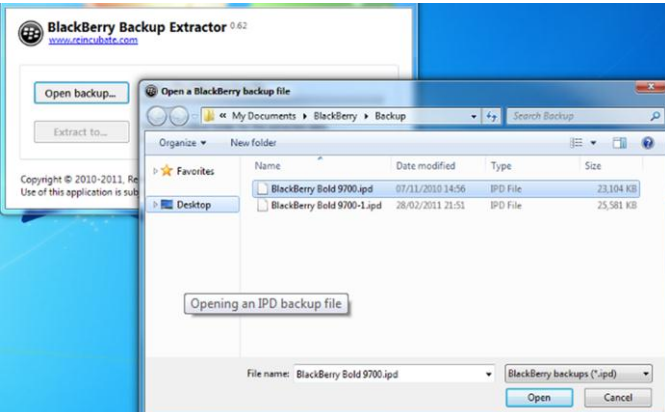

### BlackBerry Backup Extractor

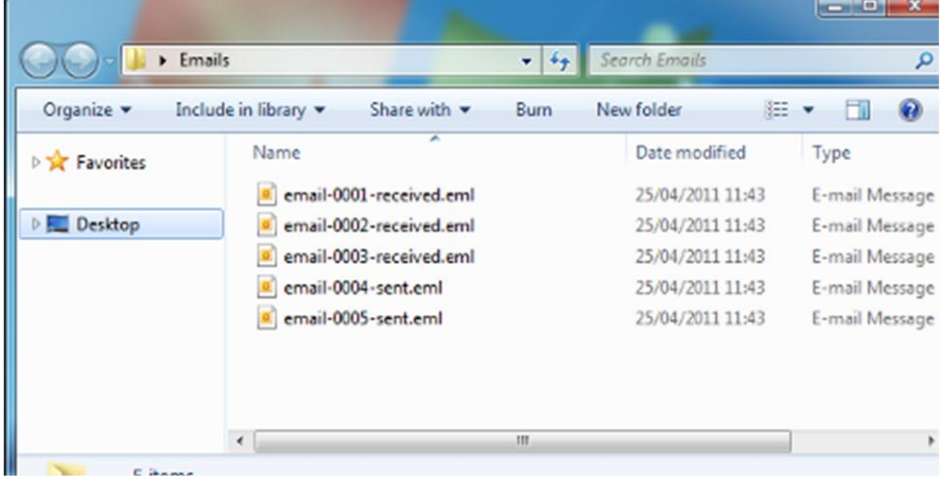

E-mail extracted from backup

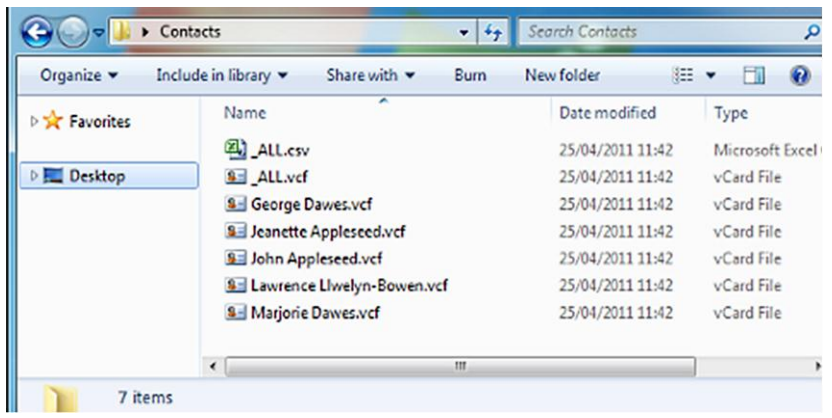

Contacts extracted from backup

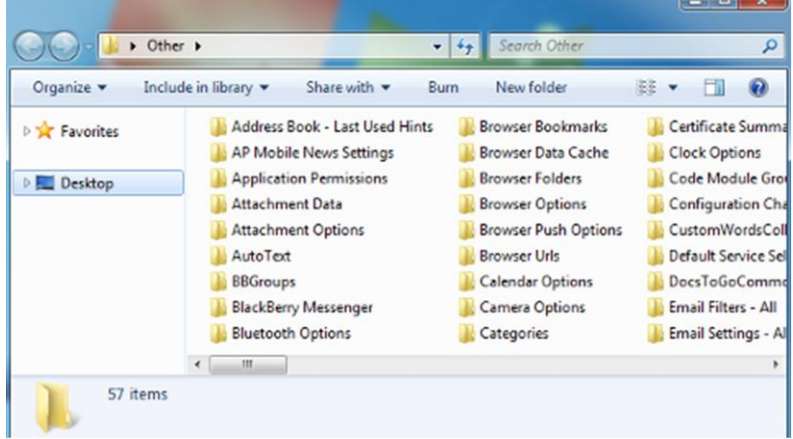

Other useful data extracted from the backup

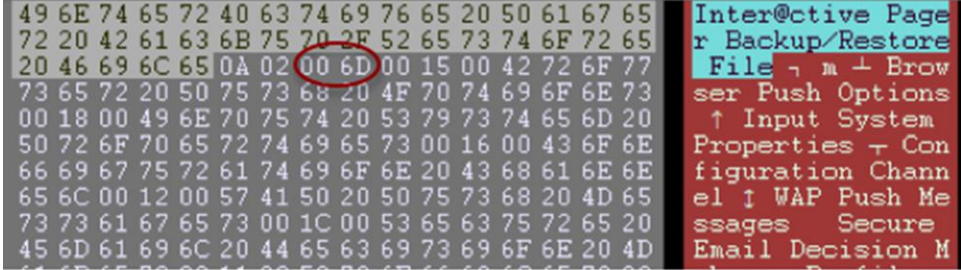

The Hex view of IPD file

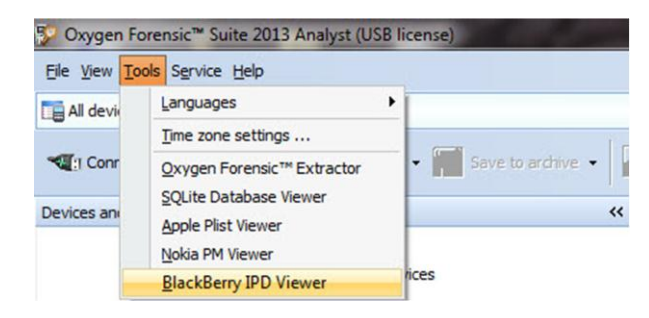

Oxygen Forensics Suite BlackBerry IPD Viewer

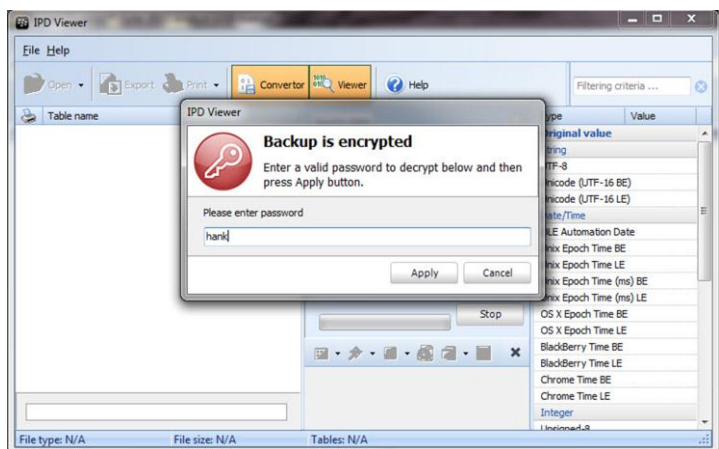

Oxygen Forensics Suite BlackBerry IPD Viewer—the encrypted file

|                         | File Help                          |                         |
|-------------------------|------------------------------------|-------------------------|
|                         | Open - <b>B</b> Export Print -     | $\frac{1}{2}$ Convertor |
| -                       | Table name                         |                         |
| V                       | Address Book - All (14)            |                         |
| $\overline{\mathbf{v}}$ | Address Book - Last Used Hints (1) |                         |
| $\overline{\mathsf{v}}$ | Address Book Options (1)           |                         |
| $\overline{\mathbf{v}}$ | Alarm Options (0)                  |                         |
| $\overline{v}$          | Alarms (0)                         | Ξ                       |
| $\overline{v}$          | Application Permissions (1)        |                         |
| $ \nabla $              | Attachment Data (0)                |                         |
| V                       | Attachment Data - Calendar (0)     |                         |
| $\overline{\mathbf{v}}$ | Attachment Options (1)             |                         |
| $\overline{v}$          | AutoText (108)                     |                         |
| $\overline{\mathsf{v}}$ | AutoText Data Version (1)          |                         |
| V                       | BBGroups (8)                       |                         |
| $\blacktriangledown$    | BIS Account Data (0)               |                         |
| V                       | BlackBerry Messenger (1)           |                         |
| V                       | Bluetooth Options (1)              |                         |
| $\overline{\mathsf{v}}$ | <b>Browser Bookmarks</b><br>(1)    |                         |
| $\overline{\mathsf{v}}$ | Browser Channels (0)               |                         |
| V                       | Browser Data Cache (28)            |                         |
| V                       | Browser Folders (2)                |                         |
| V                       | Browser Messages (0)               |                         |
| V                       | Browser Options (1)                |                         |
| V                       | Browser Push Options (1)           |                         |
| $\triangledown$         | Browser Urls (16)                  |                         |
| $\overline{\mathsf{v}}$ | Calendar - All<br>(0)              |                         |
| $\blacktriangledown$    | Calendar Options (1)               |                         |
| $\overline{\mathbf{v}}$ | Camera Options (1)                 |                         |
| $\triangledown$         | Categories (2)                     |                         |
| $\overline{\mathsf{v}}$ | Certificate Options (0)            |                         |
| V                       | Clock Options (1)                  |                         |
| V                       | Code Module Group Properties (49)  |                         |

The Oxygen Forensics Suite BlackBerry IPD Viewer results